# **695**

## **Sondernummer SwissPass**

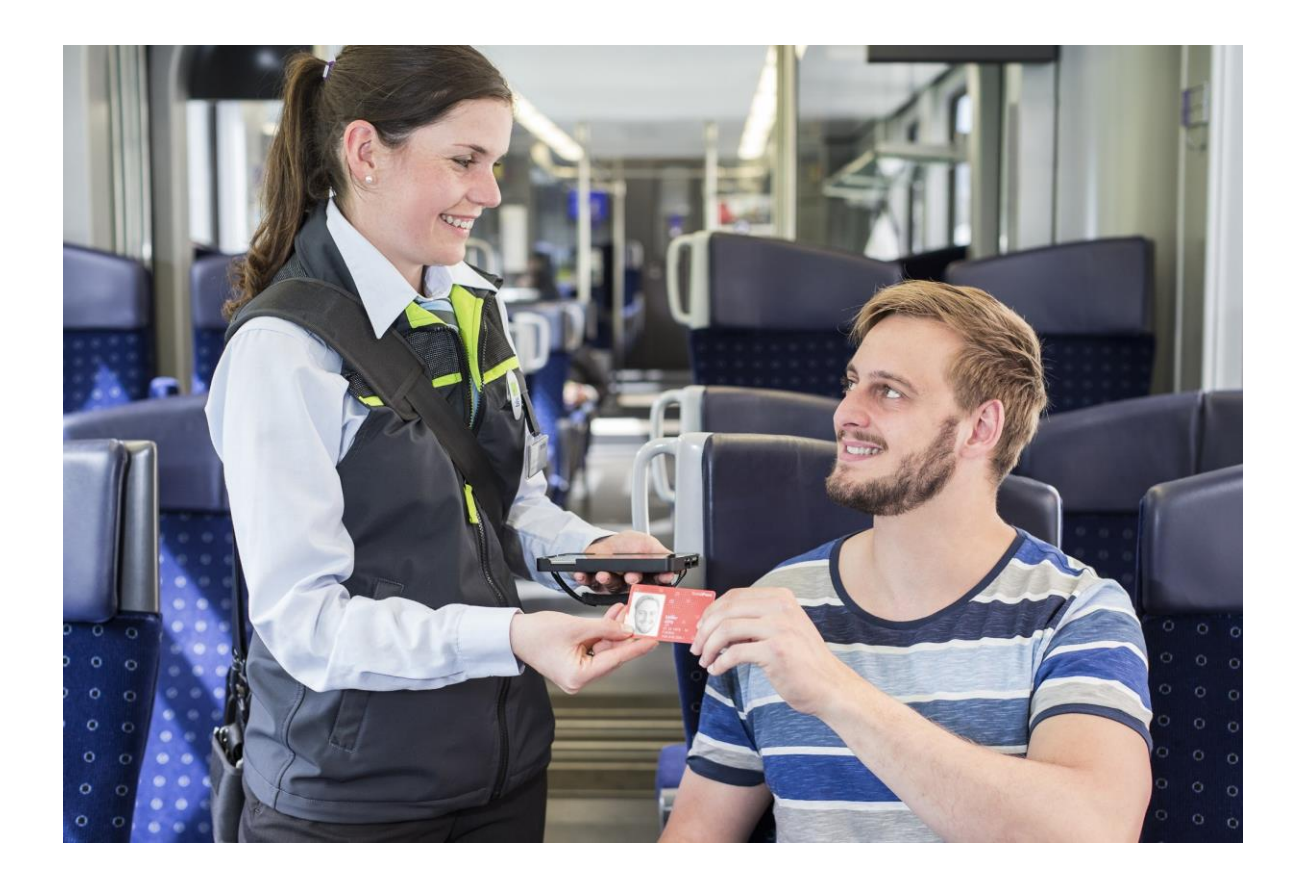

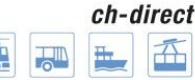

ch-direct | Direkter Verkehr Schweiz Service direct suisse Servizio diretto svizzero

**Redazione** 26.06.2015

**Redaktion** Dählhölzliweg 12, CH-3000 Bern 6 **Rédaction** info@voev.ch, www.voev.ch / www.utp.ch

#### **Inhaltsverzeichnis**

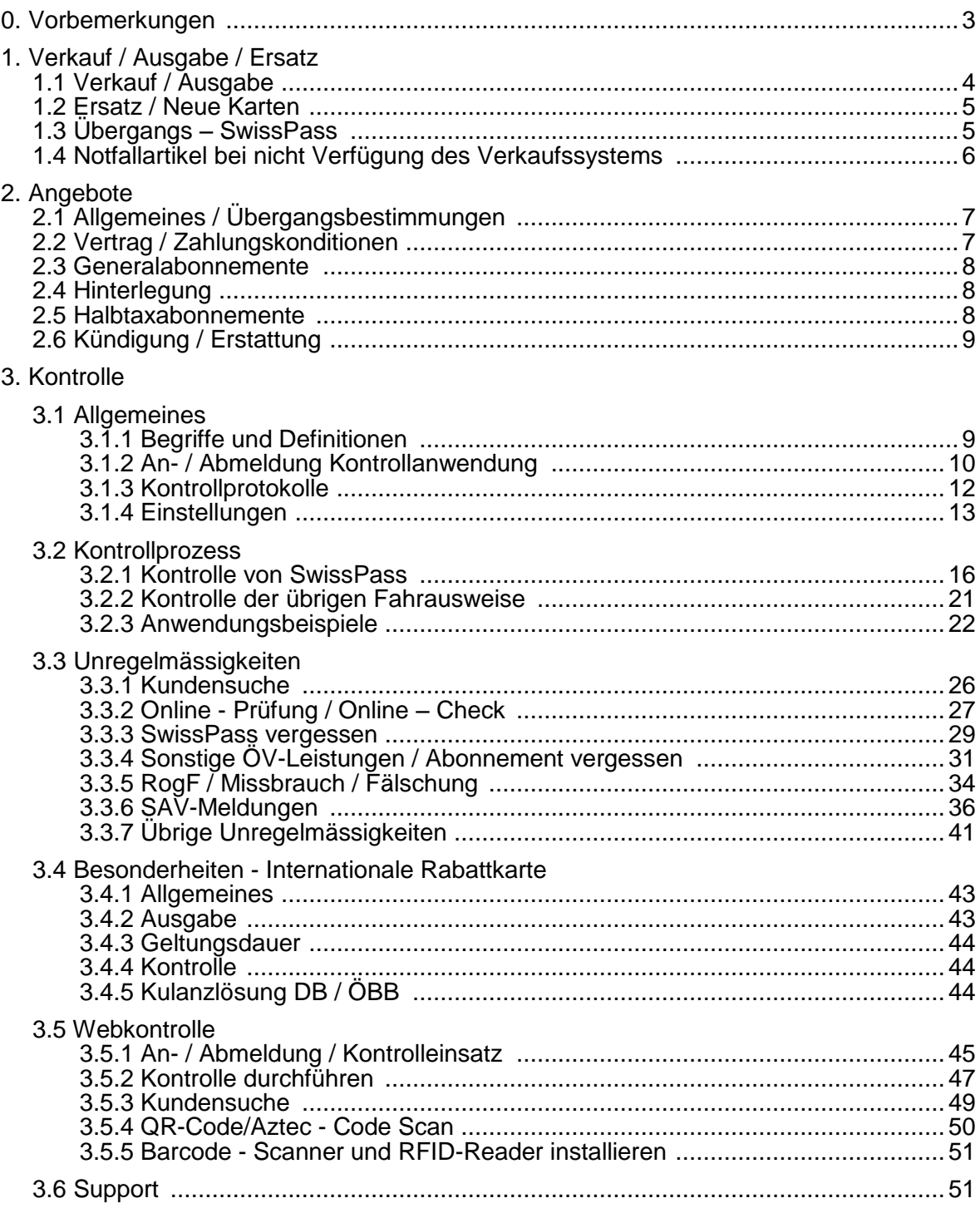

#### **0. Vorbemerkungen**

#### **Allgemeines**

Dieses Dokument umfasst alle Tarif- und Kontrollbestimmungen im Zusammenhang mit der Einführung des «SwissPass». Es ersetzt die Dokumentationen «Schulungsunterlagen Kontrollmitarbeiter – Kontrollanwendung» und «Schulungsunterlagen Webkontrolle» und umfasst zusätzlich die Tarifbestimmungen und weitergehende Kontrollprozesse sowie das Vorgehen bei Unregelmässigkeiten.

Bei allenfalls anderslautenden Bestimmungen gelten die in diesem Dokument enthaltenen Bestimmungen zum Zeitpunkt der Erstellung. Es handelt sich um eine einmalige Sonderinfo, welche vorübergehend ebenfalls im InfoPortal öV als PDF abgelegt ist. Änderungen vorbehalten. Es gelten die jeweils aktuellen, im InfoPortal öV im «Handbuch für die Fahrausweiskontrolle 695» - Kapitel 7 - publizierten Weisungen.

#### **Wichtigste Änderungen**

Aufgrund der Aufnahme des SwissPass in das Kapitel 7 «E-Tickets und SwissPass» des Handbuches 695 wurde das Kapitel 7 neu strukturiert und überarbeitet. Es ist neu nach Medium wie folgt aufgebaut:

- 7.1 OnlineTickets / Mobile Tickets / MMS
- 7.2 SMS-Tickets
- 7.3 Mobile Ticketing Apps
- 7.4 Swiss Pass
- 7.5 Regionale Besonderheiten

Die bisherige OT-Abfrage per SMS betreffend Gültigkeit bei E-Tickets (Online- und MobileTickets) wurde eingestellt. Die OT-Abfrage ist neu auch über die Kontrollsoftware SwissPass möglich (Ausweis-/Ticketsuche), jedoch nur für Fahrausweise, welche über den SBB-Ticketshop gekauft wurden.

«Flugzug»-Fahrausweise können neu auch mit der Kontrollsoftware SwissPass kontrolliert werden.

VöV ch-direct Tarifmanagement 26.06.2015

#### **1. Verkauf / Ausgabe / Ersatz**

#### **1.1 Verkauf / Ausgabe**

Der SwissPass ist persönlich und nicht übertragbar. Änderungen an den für den SwissPass und dessen Leistungen relevanten Daten müssen vom Inhaber/von der Inhaberin persönlich vorgenommen werden. Dritte können nur mit dem Einverständnis des Inhabers/der Inhaberin, wie z.B. mit einem Vollmachtschreiben, Änderungen vornehmen.

Der SwissPass wird dem Kunden/der Kundin innerhalb von 10 Tagen per A-Post (nicht eingeschrieben) an die angegebene Adresse zugesandt.

Grundsätzlich bleiben alle Karten im Eigentum der Transportunternehmen und können jederzeit ohne Angabe von Gründen zurückgefordert werden.

Der SwissPass wird in Form einer Plastikkarte im «Kreditkartenformat» (85.7 x 54 mm) ausgegeben. Auf der Karte ist kein Hinweis zur gekauften Leistung (Art und Gültigkeitsdatum) ersichtlich. Die Leistungen (zum Beispiel das GA) werden auf den SwissPass referenziert und über den RFID-Chip kontrolliert.

Auf der Karte ist kein Gültigkeitsaufdruck ersichtlich. Der SwissPass ist in der Regel fünf Jahre gültig.

Der SwissPass kann auch ohne öV-Leistung gekauft werden. Der SwissPass ohne Leistung wird als SwissPass Plus benannt. Der Preis ist unter Ziffer 104 enthalten. Wird zu einem gekauften SwissPass ohne öV-Leistung später eine öV-Leistung gekauft, wird der Kaufpreis nicht erstattet.

Ein SwissPass kann an jeder bedienten Verkaufsstelle des öV gekauft werden.

Der SwissPass kann ebenfalls als Grundkarte für die Monatskarte zum Halbtax sowie Strecken- und Verbundabonnemente verwendet werden.

Für Leistungen ausserhalb des öV-Sortiments gelten die allgemeinen Bedingungen des jeweiligen Leistungsanbieters (SwissPass - Partner).

#### Muster

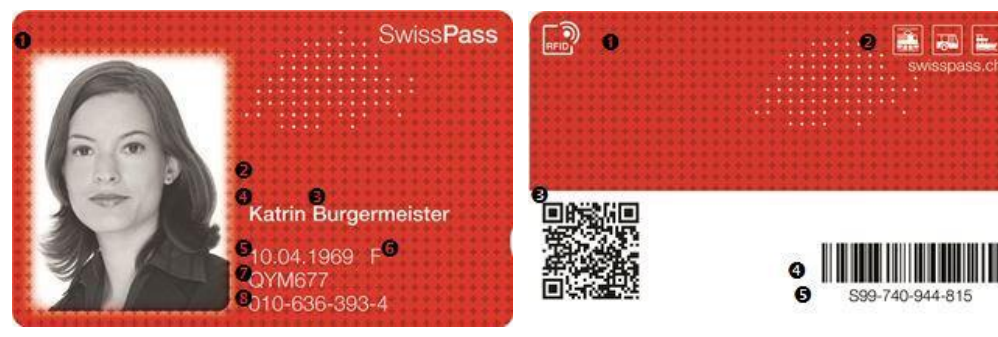

#### Vorderseite

- 1 Kundenfoto
- 2 Titel
- 3 Name
- 4 Vorname
- 5 Geburtsdatum
- 6 Geschlecht
- 7 Grundkartennummer
- 8 CKM

#### Rückseite

- 1 RFID Logo zur Kennzeichnung einer RFID Karte
- 2 öV-Piktogramme
- 3 QR- Code (für Kontrolle & Kundenmehrwerte)
- 4 Barcode (für Kontrolle & Kundenmehrwerte)
- 5 Kartennummer

#### **1.2 Ersatz / Neue Karten**

Der SwissPass kann gegen eine Gebühr (Ziffer 104) beliebig oft produziert werden. Der (beschädigte/verlorene)/zu ersetzende SwissPass wird gesperrt. Eine Vernichtung ist nicht nötig.

Die Kundschaft erhält als Quittung für die Bezahlung der Gebühr gem. Ziffer 104 eine Quittung in Form eines Übergangs - SwissPass - gültig 14 Tage.

Die bezahlte Gebühr wird in keinem Fall erstattet.

Der neue SwissPass ist eine neue Karte, auf der die bereits vorhandenen öV- Leistungen referenziert sind. Die Leistungen ausserhalb des öV-Sortimentes müssen via jeweiligen Leistungsanbieter (SwissPass - Partner) auf die neue Karte übertragen werden. Die Inhaberin/der Inhaber meldet sich dazu beim entsprechenden Leistungsanbieter.

Ein Fotowechsel ist zum Zeitpunkt der Ausstellung des neuen SwissPass möglich.

Der neue SwissPass wird nicht als Ersatzkarte gekennzeichnet.

Der neue SwissPass wird der Kundschaft direkt vom Kartenhersteller per A-Post (nicht eingeschrieben) an die angegebene Adresse zugestellt.

Bei Wiederauffinden eines in Verlust geratenen SwissPass, kann die gefundene Karte entsorgt werden.

#### **1.3 Übergangs - SwissPass**

Beginnt die Geltungsdauer des Abonnements innerhalb von 14 Tagen ab dem Kaufdatum, ist zur Überbrückung der Lieferfrist ein Übergangs - SwissPass abzugeben. Auf dem Übergangs - SwissPass ist keine Leistung aufgedruckt. Die Leistung wird über den Barcode referenziert wird. Im Verlustfall kann der Übergangs - SwissPass nachgedruckt werden.

Bei Bestellung über Internet kann ein Übergangs - SwissPass als E-Ticket im Format A4 ausgedruckt werden.

Es wird kein 1.Geltungstag aufgedruckt, sondern lediglich die maximale Geltungsdauer des Übergangs - SwissPass. Sobald der Original - SwissPass erstmalig genutzt wird, verliert der Übergangs - SwissPass seine Gültigkeit.

Die Geltungsdauer des Übergangs - SwissPass beträgt max. 14 Tage.

Der Übergangs - SwissPass wird ohne Grundkarte abgegeben.

Der Übergangs - SwissPass ist ausschliesslich zusammen mit einem gültigen amtlichen Ausweis gültig.

Die Ausgabe des Übergangs - SwissPass ist im Kaufpreis der Leistung inbegriffen.

Auf den Übergangs - SwissPass können keine Partnerangebote referenziert werden.

Für den SwissPass ohne öV-Leistung (nur Partnerdienste), wird kein Übergangs - SwissPass ausgestellt. the company of the company of the company of the company of the company of the company of the company of the company of the company of the company of the company of the company of the company of the company of the company

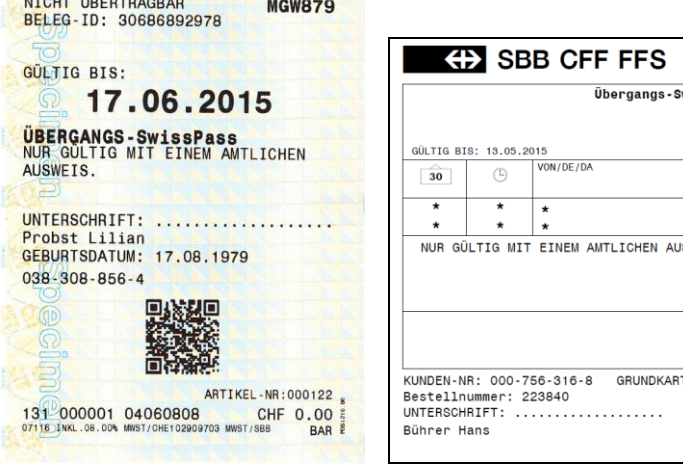

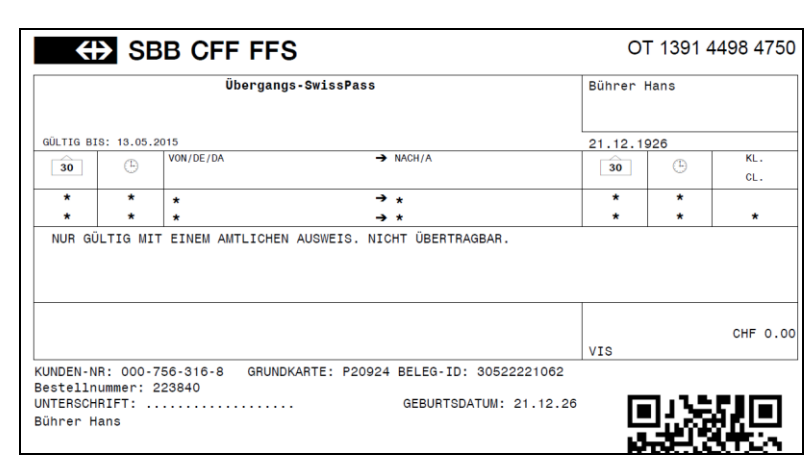

#### **1.4 Notfallartikel bei nicht Verfügung des Verkaufssystems**

Steht das Verkaufssystem NewAboPOS nicht zur Verfügung, können nur auf Anweisung der Leitstelle Vertrieb folgende Artikel verkauft werden:

- Art. 409: für Halbtax
- Art. 408: für GA Kind, GA Junior, GA Junior Studierende, GA Erwachsen, GA Senior Dame, GA Senior Herr, GA für Reisende mit einer Behinderung; sowohl für Jahres- wie auch für Monatsrechnung
- Art. 409: für GA Duo Partner, GA Familia Kind, GA Familia Jugend, GA Familia Partner; sowohl für Jahres- wie auch für Monatsrechnung

Die Artikel werden nicht mit KUBA verknüpft.

Der Kunde erhält ein Übergangs-GA bzw. HTA. Eine Kopie des Belegs bleibt bei der Verkaufsstelle, zusammen mit dem unterschriebenen Bestellschein.

Der Übergangs - Beleg ist 14 Tage gültig. Er ist persönlich und nur mit einem gültigen amtlichen Ausweis einsetzbar.

Der Übergangs - Artikel kann nicht hinterlegt werden. Es ist kein Ersatz oder Umtausch möglich.

Eine Erstattung ist ausgeschlossen.

Sobald NewAboPOS verfügbar ist, wird der normale Verkaufsprozess durchgeführt, die SwissPass - Karte wird produziert und der Betrag gemäss Buchhaltungsvorschriften über Prisma verrechnet.

GA Erwachsene / GA Familia

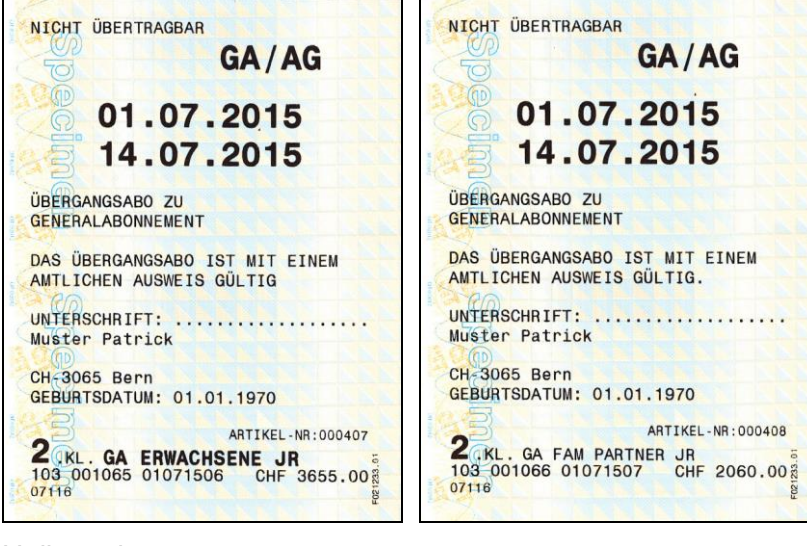

#### Halbtaxabonnement

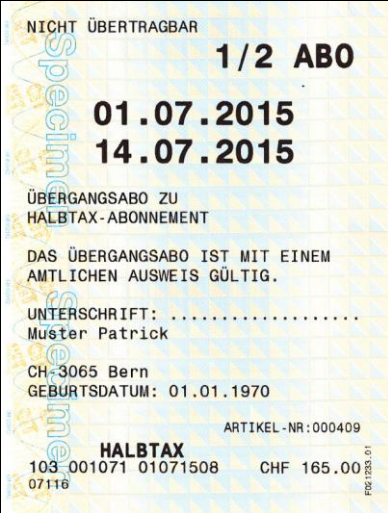

#### **2. Angebote**

#### **2.1 Allgemeines / Übergangsbestimmungen**

Der Verkauf erfolgt für alle GA auf der blauen Karte (ausser GA Hund) mit einer Gültigkeit ab 01.08.2015 nur noch über den B2B-Kanal (Geschäftskunden).

Der letzte Verkaufstag sowie der letzte erste Gültigkeitstag eines GA auf der blauen Karte für Privatkunden(B2C) ist der 31.07.2015, Über den B2C-Kanal ausgegebene GA sind somit nur noch bis zum 30.07.2016 im Umlauf, 3-Jahres HTA nur noch bis zum 30.07.2018.

Das Angebot Halbtax mit Visa - Karte wird nur noch bis zum 31.7.15 verkauft. Letzter erster Gültigkeitstag ist der 31.07.2015.

Das Angebot reine Visa Zahlkarte (Haupt- und Zusatzkarte) wird nur noch bis zum 31.7.15 verkauft. Letztmöglicher erster Gültigkeitstag ist der 31.07.15. Die Karten sind längstens bis zum 30.07.2018 im Umlauf.

Die Gleis 7 + Halbtax Kombikarte ist ab dem 1.8.2015 nicht mehr erhältlich. Der letzte Verkaufstag und letztmöglichster erster Gültigkeitstag ist der 31.7.15. Die Karten sind längsten bis zum 30.7.16 im Umlauf.

#### **2.2 Vertrag / Zahlungskonditionen**

Das GA und das Halbtaxabo sind nur mit Abschluss eines Vertrags erhältlich, welcher inkl. AGB abgegeben wird und von der Vertragspartnerin / dem Vertragspartner unterzeichnet werden muss. Der Vertrag tritt mit Unterzeichnung respektive dem Online - Kaufabschluss - mittels Zustimmung zu den AGB - in Kraft und gilt auf unbestimmte Dauer.

Die Vertragspartnerin / der Vertragspartner muss nicht zwingend mit dem effektiven Reisenden, auf welchen das GA/HTA ausgestellt ist, übereinstimmen. Sie/Er kann seine Rolle auch für mehrere Reisende wahrnehmen.

Zeitgleich mit dem Abschluss des Vertrages wird für jede Vertragspartnerin / jeden Vertragspartner ein Debitorenkonto eröffnet. Eine Auszahlung von diesem Konto erfolgt nur im Falle einer Kündigung oder auf ausdrücklichen Wunsch der Vertragspartnerin / des Vertragspartners. Die Auszahlung erfolgt immer auf ein Post- / Bankkonto und niemals bar.

Minderjährige haben als Vertragspartnerin / Vertragspartner ebenfalls die Möglichkeit, ein Halbtax - Abonnement mit automatischer Verlängerung zu kaufen. Das GA kann von Minderjährigen nur ohne automatischen Verlängerungsmodus und mit jährlicher Zahlung bezogen werden, ein Kauf des GA auf Rechnung ist nicht möglich, ausser sie haben einen volljährigen Vertragspartner.

#### Vertragsdauer

Der mit der Unterschrift auf dem Vertragsbeleg, dem Bestellschein oder durch die Akzeptanz der AGB beim Online - Kauf abgeschlossene Vertrag für das GA/HTA gilt auf unbestimmte Dauer.

Die Mindestvertragsdauer beim GA beträgt 4 Monate ab dem ersten Geltungstag..

Beispiel Mindestvertragsdauer GA mit Monatszahlung: erster Gültigkeitstag 15. August 2015, Ablauf der Mindestvertragsdauer 14. Dezember 2015.

Das HTA hat keine Mindestvertragsdauer.

Unabhängig vom Zahlungsintervall muss jede Leistung im Voraus bezahlt werden. Sofern keine Kündigung erfolgt (unabhängig vom Zahlungsintervall) wird die Leistung automatisch verlängert.

Der Jahrespreis für das GA mit jährlichem Zahlungsintervall ist von der Kundschaft jeweils zu Beginn des Geltungsjahres zu bezahlen. In den Folgejahren erhält die Kundschaft eine Rechnung per Post oder E-Mail zugestellt.

Der monatliche Betrag für das GA mit monatlichem Zahlungsintervall ist von der Kundschaft jeweils zu Beginn des Geltungsmonates zu bezahlen. In den Folgemonaten erhält die Kundschaft eine Rechnung per Post oder E-Mail zugestellt.

#### **2.3 Generalabonnemente**

Sofern nachstehend nichts anderes bestimmt ist gilt Ziffer 10.4 sinngemäss.

Die Geltungsdauer der Generalabonnemente ist abhängig vom gewählten Zahlungsintervall (jährlich oder monatlich). Die Leistung verlängert sich dabei automatisch um das gewählte Intervall. Das Zahlungsintervall kann jederzeit angepasst werden.

Massgebend für die Preisbildung ist der 1. Geltungstag des Abonnements. Ändert im Verlaufe der Geltungsdauer des Abonnements die Anspruchberechtigung (z.B. Kind - Junior; Junior - Erwachsene; Erwachsene - Senior) behält dieses seine normale Geltungsdauer für die bezahlte Periode (Monat oder Jahr).

Unabhängig vom gewählten Zahlungsintervall wird die Rechnung zum nächsten Intervall hin angepasst.

#### **2.4 Hinterlegung**

Die Geltungsdauer des GA kann durch eine Hinterlegung unterbrochen werden (Ausnahmen: Artikel 10666, 10667, 10668, 10669, 11124, 11125, 431).

Die minimale Hinterlegungsdauer beträgt 5 aufeinander folgende Tage. Ein GA kann innerhalb der Geltungsdauer (1 Jahr, unabhängig vom Zahlungsintervall) während maximal 30 Geltungstagen hinterlegt werden. Guthaben über zwei verschiedene Abonnementsjahre können miteinander verknüpft werden, sofern die oben ausgeführten Grundbedingungen über die Mindest- und Maximaldauer (5 bzw. 30 Tage) eingehalten werden.

Die Hinterlegung erfolgt ortsunabhängig. Die Kundin/der Kunde gibt den ersten und letzten Tag der Hinterlegung bekannt, wobei sie/er dies maximal ein Jahr im Vorfeld kommunizieren kann. Die Hinterlegung kann an bedienten Verkaufsstellen mit elektronischem Verkaufsgerät Prisma2 mitgeteilt oder über das Contact Center Brig der SBB übermittelt werden, wobei zeitgleich der erste und letzte Tag der Hinterlegung kommuniziert werden (somit ist nur eine Kontaktaufnahme nötig).

Wünscht die Kundin / der Kunde eine Änderung der Dauer, kann er vor Beginn der ursprünglichen Hinterlegung alle Daten ändern, während der Hinterlegung jedoch nur noch das Enddatum, welches nicht in der Vergangenheit liegen darf.

Die Hinterlegung kann bis spätestens 5 Geltungstage vor Ablauf der Geltungsdauer erfolgen, wenn keine Hinterlegungstage vom Folgejahr genutzt werden wollen.

Das GA wird zum Start - Zeitpunkt der Hinterlegung automatisch gesperrt. Am von der Kundin / vom Kunden kommunizierten Datum wird es automatisch freigeschaltet und kann ohne zusätzliche Massnahme genutzt werden.

Die Gutschrift wird nach dem Wiederinkrafttreten des GA berechnet und dem Kundenkonto gutgeschrieben. Bei der nächsten Leistungsverlängerung wird diese Gutschrift angerechnet. Im Fall einer Kündigung wird die Gutschrift auf das Konto der Vertragspartnerin / des Vertragspartners ausbezahlt.

Der Gutschriftsbetrag wird auf den nächsten Franken abgerundet.

Ein SwissPass, der infolge von Verlust oder Diebstahl ersetzt wurde, kann hinterlegt werden. Dies gilt auch für den Übergangs - SwissPass.

#### **2.5 Halbtaxabonnemente**

Sofern nachstehend nichts anderes bestimmt ist gilt Ziffer 10.3 sinngemäss.

Beim Halbtax ist nur der jährliche Zahlungsintervall möglich

Das Zahlungsintervall für das Halbtax beträgt 1 Jahr. Nach Ablauf dieses Zeitraums verlängert sich das Halbtax automatisch um ein weiteres Jahr, wenn es nicht gekündigt wird. Reisende erhalten bei einer nahtlosen Verlängerung (= keine Kündigung) einen Treuerabatt.

Das Halbtax für 16-Jährige ist ein normales Halbtax zu einem ermässigten Preis. Es wird auf den SwissPass referenziert und nach Ablauf des ersten Jahres automatisch in das gewöhnliche Halbtax überführt. Damit ist es ebenfalls nur im automatischen Verlängerungsmodus und mit Abschluss eines Vertrages erhältlich.

Halbtax können nicht hinterlegt werden.

#### **2.6 Kündigung / Erstattung**

Nach Erreichen der Mindestvertragsdauer (4 Monate) kann der Vertrag eines GA jederzeit unter Einhaltung der Kündigungsfrist von 1 Abomonat auf das Ende jedes Abomonats gekündigt werden. Die Kündigung hat mündlich, schriftlich oder über swisspass.ch zu erfolgen.

Das Halbtax kann nur auf Ende des Abojahres, unter Berücksichtigung der Kündigungsfrist von 1 Abomonat, gekündigt werden.

Der SwissPass muss dazu weder eingeschickt noch abgegeben werden, da die referenzierte Leistung gelöscht wird.

Erstattungen/Umtausch werden gemäss T600.9 vorgenommen.

#### **3. Kontrolle**

#### **3.1 Allgemeines**

#### **3.1.1 Begriffe und Definitionen**

# **Elektronische Kontrolle**

Kontrolle, die mit Hilfe von Kontrollanwendung und Kontrolldatenbank der Kontrollperson die referenzierten Fahrberechtigungen des SwissPass auf dem Kontrollgerät darstellt. Die kontrollrelevanten Daten befinden sich auf dem Kontrollgerät und nicht auf dem SwissPass.

#### **Webkontrolle**

Zusätzlich zur Kontrolle mit der Kontrollanwendung kann die elektronische Kontrolle, in reduziertem Umfang, auch mit jedem gängigen Browser durchgeführt werden. Diese Form der Kontrolle ist unabhängig vom Endgerät und kann daher auf sämtlichen Geräten, die einen aktuellen Browser haben, durchgeführt werden. Für die Webkontrolle ist eine Internetverbindung erforderlich.

#### **Einstiegskontrolle**

Die Einstiegkontrolle wird bei den TU mit Busbetrieb eingesetzt, die keine Stichkontrolle mit den mobilen Kontrollgeräten durchführen oder nur zu Hauptbetriebszeiten (z.B. bis 20:00 Uhr). Der Chauffeur führt die Rollen Fahrer, Verkäufer und Kontrolleur in Personalunion aus. Der Kontrollprozess unterscheidet sich aus diesem Grund in einigen Punkten zu jenem der mobilen Kontrolle.

Hat der Reisende keine gültige Fahrberechtigung, wird kein RogF eröffnet, sondern der Kunde muss ein Ticket kaufen. Will er dies nicht tun, so wird er gebeten auszusteigen. Je nach eingesetztem System ergeben sich auch Unterschiede in der Anmeldung und an der Eingabedaten des Kontrolleinsatzes.

#### **Kontrollprotokoll**

Das Kontrollprotokoll ist die zentral gespeicherte Information zu jedem abgeschlossenen Kontrollvorgang. Es umfasst Einträge wie Datum, Uhrzeit, Kunde, Leistung oder Kontrollergebnis. In der Kontrollanwendung kann eine verkürzte Version des Kontrollprotokolls eingesehen werden.

#### **RFID**

RFID bedeutet radio frequency identification und ist eine Technologie zur kontaktlosen Kommunikation zwischen einem Transponder (SwissPass) und einem Lesegerät (Kontrollgerät, kann aber auch ein Lesegerät im Zutrittskontrollgerät sein).

#### **LBB**

Die Leistungsbezugsberechtigung (LBB) ist das Recht einer leistungsbezugsberechtigten Person (LBBP) auf Inanspruchnahme einer Leistung (Transportleistung, Reservierung). Die LBB kann entweder fix an einen Leistungsbezugsberechtigungsnachweis (LBBN) gekoppelt sein (z.B. Wertpapierbillett, Marschbefehl) oder elektronisch in einer Anwendung existieren und durch den LBBN nur referenziert werden (z.B. GA auf dem SwissPass).

#### **QR-Code**

Der QR-Code (englisch Quick Response, "schnelle Antwort") ist ein zweidimensionaler Code der aus einer quadratischen Matrix aus schwarzen und weißen Punkten besteht. Es können weitaus mehr Informationen in einem QR-Code untergebracht werden, als in einem klassischen, eindimensionalem Streifencode.

#### **Ergebnisse übersteuern**

#### Was bedeutet übersteuern?

Im Laufe eines Kontrolleinsatzes werden die automatischen Ergebnisse regelmässig übersteuert. Immer wenn das automatische, vom Kontrollgerät ermittelte, Kontrollresultat durch das Kontrollpersonal verändert wird, spricht man von einer Übersteuerung. Eine Übersteuerung kann sowohl in positiver Richtung (ein ungültiges oder teilgültiges Kontrollresultat wird als gültig übersteuert) als auch in negativer Richtung (ein gültiges oder teilgültiges Kontrollresultat wird als ungültig übersteuert) erfolgen.

#### Wann werden Kontrollergebnisse übersteuert?

Grundsätzlich werden Kontrollergebnisse immer dann übersteuert, wenn dem Kontrollpersonal zusätzliche Informationen vorliegen, die dem Kontrollgerät nicht bekannt sind. Beispielsweise sind Billette von Automat und Schalter der Anwendung nicht bekannt und können nicht vom Kontrollgerät eingelesen werden. Wird ein SwissPass eingelesen, der als Leistung über ein Halbtax verfügt, wird das Ergebnis als teilgültig dargestellt. Durch das Einlesen eines nächsten SwissPass oder Benutzen des Auswahlfelds OK wird das Kontrollresultat übersteuert - das Gerät interpretiert das Handeln des Kontrollpersonals als richtig und geht davon aus, dass zu dem Halbtax ein Billett vorhanden ist.

Andererseits kann das Kontrollpersonal, wenn sie davon ausgeht, dass das automatische Kontrollergebnis nicht korrekt ist - also ein Betrugsfall vorliegt - mit Hilfe des RogF-Menüs das Ergebnis als ungültig übersteuern.

#### Was passiert beim Übersteuern?

Immer, wenn ein Kontrollvorgang abgeschlossen wird, wird ein Kontrollprotokoll geschrieben - also immer dann, wenn der nächste Kunde kontrolliert wird oder ein Kontrollvorgang mit Bestätigen abgeschlossen wird. Das Übersteuern ersetzt dabei lediglich das automatische Kontrollresultat durch das tatsächliche, vom Kontrollpersonal beglaubigte Ergebnis. Im Kontrollprotokoll werden beide Resultate, das Manuelle und das Automatische, gespeichert.

#### **3.1.2 An- / Abmeldung Kontrollanwendung**

#### **Allgemeines**

Die elektronische Kontrolle unterscheidet sich in folgenden Merkmalen von der Sichtkontrolle:

- Die Leistung ist nicht physisch auf Karte ersichtlich, sondern mit dem Kundenkonto der Karte verknüpft.
- Eine lokale, verschlüsselte Kontrolldatenbank umfasst sämtliche Kundendaten und kann damit eine Verknüpfung von der Karte zur Leistung herstellen.
- Die Karte kann nur mit Hilfe eines Kontrollgerätes oder der Webkontrolle geprüft werden.
- Das Kontrollgerät prüft den SwissPass und zeigt auf dem Bildschirm an, ob die Fahrberechtigung gültig ist oder nicht.

Die Kontrolle des SwissPass ist an folgende Voraussetzungen gebunden:

- Das Kontrollgerät oder die Webkontrolle entspricht den Referenzbestimmungen des SwissPass. Dies wird im Rahmen der Beschaffung der Kontrollgeräte durch die jeweilige TU sichergestellt.
- Kontrollgerät und -personal sind beim zentralen Kontrollservice registriert.
- Die Kontrollgeräte oder die Webkontrolle werden gewartet und sicher betrieben.
- Für die Datensynchronisation (Abgleich aktueller Stand GA und HTA Abo mit dem Kontrollgerät) sowie bei Online - Abfragen (Foto - Anzeige bei der mobilen Kontrolle) und der Kundensuche wird eine Online - Verbindung via 3G/4G Mobilnetz- oder WLAN-Netzwerk vorausgesetzt.

Der Kern der Kontrollanwendung, die Kontrolldatenbank, befindet sich lokal auf dem Kontrollgerät. Damit wird sichergestellt, dass die Kontrolle zu jeder Zeit und unabhängig von einer Internet - Verbindung möglich ist. Man spricht in diesem Zusammenhang von einer Offline - Kontrolle. Die lokale Datenbank wird dennoch regelmässig synchronisiert und mit den neuesten Kunden- und Kontrolldaten aktualisiert. Diese Synchronisation erfolgt automatisch, solange das Gerät über eine Datenverbindung verfügt. Für ein

reibungsloses, Schweiz weites Funktionieren der Kontrollanwendung ist es daher wichtig, dass sämtliche Geräte regelmässig synchronisiert werden. So kann auch Missbrauch schneller identifiziert und verhindert werden.

Wenn einzelne Synchronisierungen aufgrund von schlechter Datenverbindungen nicht funktionieren, werden bei der nächsten Synchronisierung die ausstehenden Daten auf das Kontrollgerät geladen. Der Kontrollprozess wird durch fehlgeschlagene Synchronisierungen nicht beeinträchtigt.

#### Vor der Kontrolle

Die Kontrollperson startet die Kontrollanwendung und meldet sich mit Benutzername und Passwort an der Kontrollanwendung oder der Webkontrolle an.

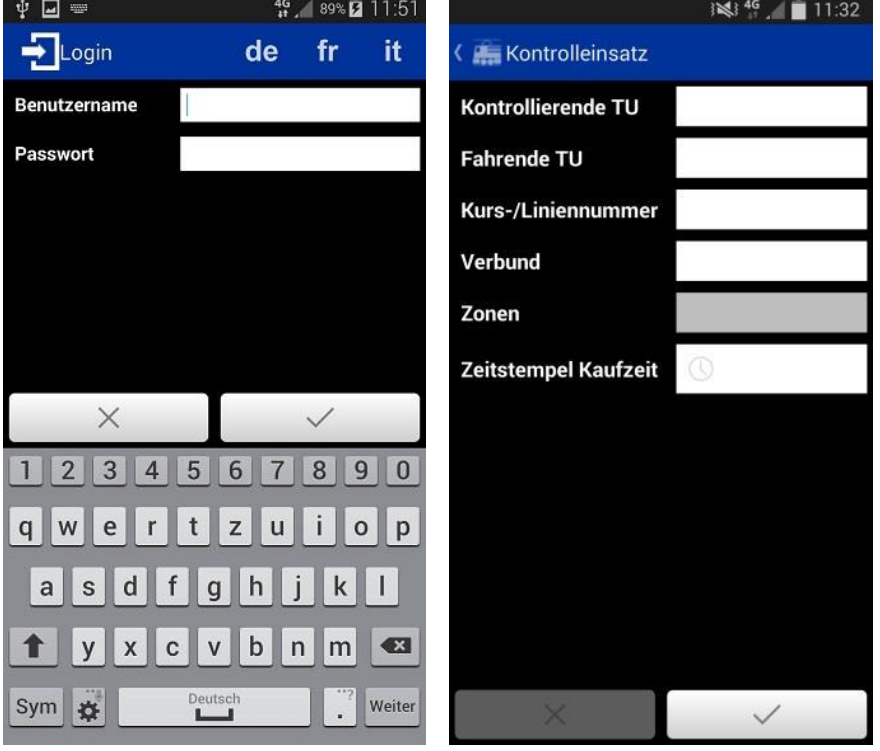

Nach dem Login wird Eingabebildschirm für den Kontrolleinsatz angezeigt.

Der Kontrolleinsatz definiert, welche Informationen in das Kontrollprotokoll geschrieben werden. Jede abgeschlossene Kontrolle eines SwissPass wird rapportiert und kann später für Auswertungen (Inkassostellen) zur Klärung herangezogen werden. Dabei stehen folgende Eingabemöglichkeiten zur Auswahl:

- **Kontrollierendes TU** (Pflichtfeld): Legt fest, durch welche Organisation die Kontrolle durchgeführt wird. Dies ist die Organisation, über die die Kontrollperson angestellt ist (z.B. Thurbo für SOB). Das kontrollierende TU wird aus einer Liste ausgewählt, die während der Eingabe dargestellt wird. Hat Auswirkungen auf das Kontrollprotokoll.
- **Fahrendes TU** (Pflichtfeld): Legt fest, für welche Organisation die Kontrolle durchgeführt wird. Definiert den automatisch geprüften Gültigkeitsbereich von GA und HTA. Das fahrende TU wird aus einer Liste ausgewählt, das während der Eingabe dargestellt wird. Wenn die Kontrollpflicht durch das fahrende TU nicht an ein anderes, kontrollierendes TU delegiert wurde, ist das fahrende TU auch immer das Kontrollierende. Hat Auswirkungen auf das Kontrollprotokoll.
- **Kurs-/Liniennummer**: Freitextfeld, in dem die Kurs- bzw. Liniennummer des kontrollierten Verkehrsmittel eingetragen wird. Hat keinen Einfluss auf das Kontrollergebnis, ist relevant für das Kontrollprotokoll und spätere Auswertungen.
- **Verbund**: Freitextfeld, in dem der Verbund des kontrollierten Verkehrsmittel eingetragen wird. Hat keinen Einfluss auf das Kontrollergebnis, ist relevant für das Kontrollprotokoll und spätere Auswertungen.
- **Zonen**: Freitextfeld, in dem die Zone(n) des kontrollierten Verkehrsmittel

eingetragen wird. Hat keinen Einfluss auf das Kontrollergebnis, ist relevant für das Kontrollprotokoll und spätere Auswertungen.

 **Zeitstempel Kaufzeit**: Abgleichsfeld, dass durch einmalige Berührung aktiviert wird und die aktuelle Uhrzeit speichert. Fortan werden sämtliche E-Tickets, die nach Aktivierung des Feldes kontrolliert werden, mit einer entsprechenden Meldung versehen. Lässt sich durch eine weitere Berührung wieder deaktivieren. Das kleine Uhrensymbol findet sich auch auf dem Kontrollbildschirm wieder.

Zuvor getätigte Einträge im Kontrolleinsatz bleiben bei der nächsten Anmeldung erhalten. Der Kontrolleinsatz muss jedoch jedes Mal angepasst werden, wenn sich einer der Kontrollparameter ändert (z.B. Wechsel des Verkehrsmittels oder der Zone).

Bei der Einstiegskontrolle muss der Kontrolleinsatz nur angepasst werden, sollten sich die Pflichtfelder kontrollierendes TU oder fahrendes TU ändern. Die übrigen Daten (Kurs, Verbund, Zone) sind keine Pflichtfelder und ändern sich regelmässig während der Fahrt. Sie können daher, je nach Vorgabe des jeweiligen TU, leer gelassen werden. Sofern die Kontrollanwendung an das Informationssystem angebunden ist, werden die Daten des Verkehrsmittels automatisch an die Kontrollanwendung übermittelt und für den Kontrolleinsatz festgelegt.

Gleiches gilt, wenn eine Integration zur Verkaufsanwendung besteht; der Kontrolleinsatz wird dann automatisch übernommen.

#### Abmelden

Wird aus dem Menü *Abmelden* gewählt erscheint eine Hinweismeldung: «Wollen Sie sich wirklich abmelden?». Mit Auswahl von *OK* wird der aktuelle Nutzer abgemeldet und der Login - Bildschirm erscheint. Während eines offenen Kontrollvorgangs ist die Abmeldung nicht möglich.

#### **3.1.3 Kontrollprotokolle**

Der Menüpunkt Kontrolle umfasst die letzten 200 Kontrollvorgänge der letzten 30 Minuten, die mit der Kontrollanwendung durchgeführt wurden. Die Übersicht beinhaltet Datum, Uhrzeit, Kurs-/Liniennummer, Name und Leistung des Kontrollvorgangs, sowie das Ergebnis der Kontrolle (gültig oder ungültig):

Durch Klick auf eines der Ergebnisse werden die Details des Kontrollvorgangs angezeigt:<br>
<sup>
19</sup> a des Kontrollvorgangs angezeigt:

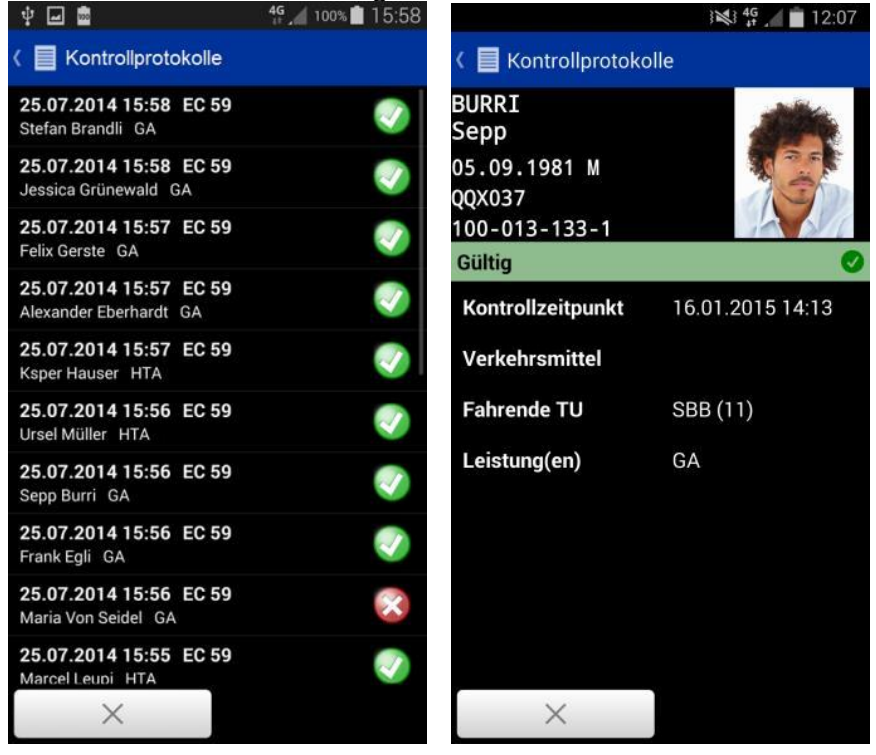

#### **3.1.4 Einstellungen**

#### **Synchronisation**

Das Untermenü *Synchronisation* gibt zusätzliche Informationen zur Anwendung und dem Synchronisationsstatus:

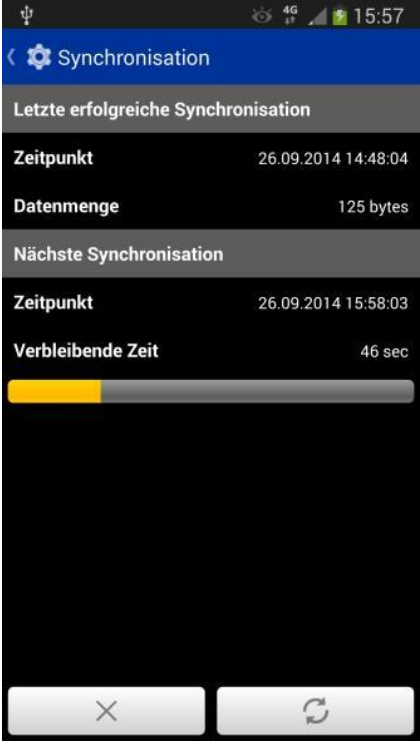

Die Kontrollperson kann einsehen, wann zuletzt erfolgreich synchronisiert wurde sowie wann die nächste Synchronisation stattfindet. Die Serververbindung gibt zudem an, ob die Anwendung mit dem Server des Kontrollsystems verbunden ist.

Über das rechte untere Auswahlfeld (*Jetzt synchronisieren)* kann die Synchronisation vorzeitig gestartet werden. Danach setzt wieder der normale Synchronisationszyklus von 5 Minuten ein.

Kann die Synchronisation nicht durchgeführt werden, so erscheint ein Symbol und eine kurze Information in der Statusanzeige des Betriebssystems:

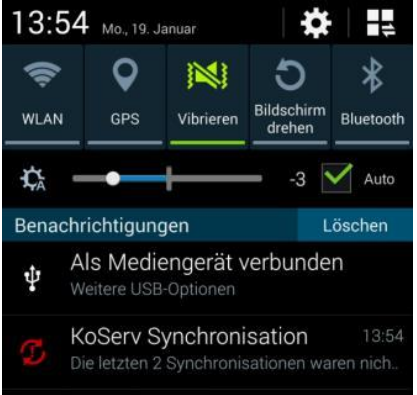

Datensätze von Reisenden, die kurz vor der Synchronisation einen SwissPass mit einer LBB gekauft haben, sind bei einer fehlgeschlagenen Synchronisation noch nicht auf dem Kontrollgerät. Sobald jedoch wieder eine Synchronisation möglich ist, werden die Daten auf das Kontrollgerät übertragen. Einzelne fehlgeschlagene Synchronisationen haben deshalb nur in absoluten Ausnahmefällen (Zufall) einen Einfluss auf die Kontrolle.

#### **Systemcheck**

Im Untermenü Systemcheck kann die Kontrollperson weitere Details zur Anwendung erfahren, wie z.B. die Versionen von Anwendung und Datenbank. Diese Informationen sind relevant für den möglichen Supportfall:

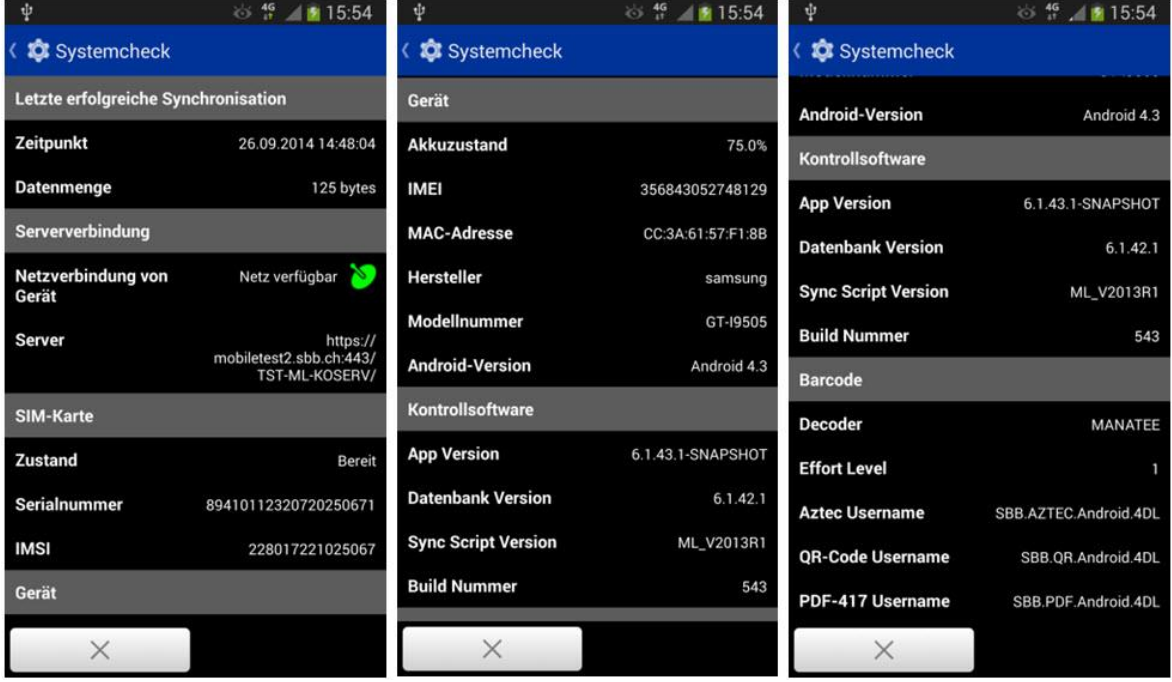

#### **Tastenbelegung**

Über den Menüpunkt Tastenbelegung können zum einen Tasten auf dem Kontrollgerät der Funktion Barcode scannen zugewiesen werden. Dabei stehen folgende Tasten zur Auswahl:

- FUNCTION
- MENU
- SEARCH
- VOLUME\_UP (Lautstärke erhöhen)
- VOLUME\_DOWN (Lautstärke verringern)

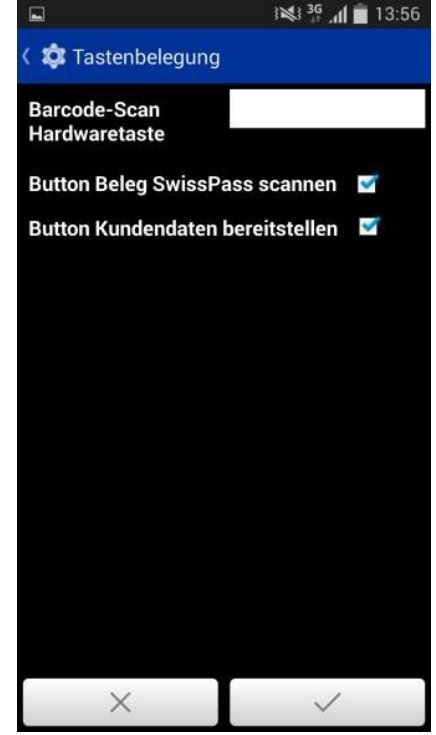

Durch Anwahl des Eingabefeldes und Selektion einer der Optionen kann der Barcodescan zukünftig direkt von einer Taste, statt nur vom Bildschirm aus, gestartet werden.

Ausserdem können die Buttons für Kundendaten bereitstellen und Beleg SwissPass scannen aktiviert / deaktiviert werden, je nachdem welche der beiden Funktionen benötigt werden.

#### Exception Report

Im Fehlerfall werden in dem Menüpunkt *Exception Report* Informationen zu den Fehlerfällen abgelegt. Diese Informationen sind relevant für den möglichen Supportfall. Unter normalen Umständen befinden sich keine Einträge in diesem Menüpunkt:

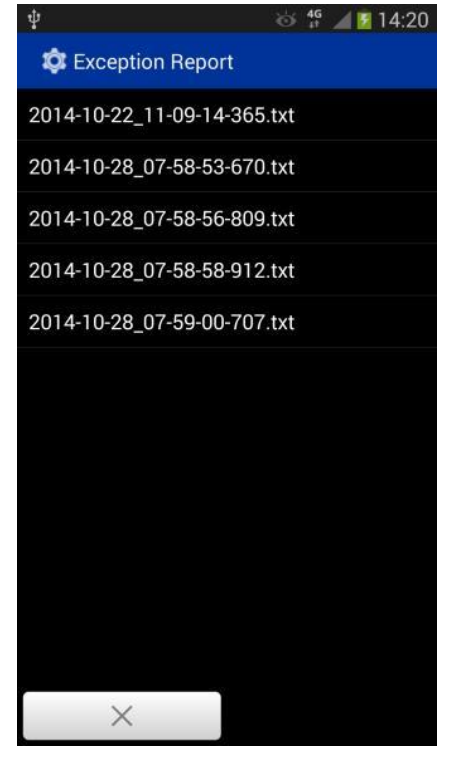

#### Vorgegebene Einstellungen

Die vorgegebenen Einstellungen umfassen alle Einstellungen, die nicht durch den Benutzer verändert werden können. Dieses umfasst:

- Vorverkaufsfrist: Wurde ein Billett erst kurz vor Reiseantritt erworben, so wird die Kontrollperson darauf hingewiesen. Die Vorverkaufsfrist wird zentral durch die jeweilige TU vorgegeben.
- Synchronisationszeit: Die Zeit zwischen zwei Synchronisationsintervallen ist fest vorgegeben und beträgt 5 Minuten.
- Kontrollprotokoll: Die Anzahl der Einträge im Kontrollprotokoll ist auf 200 festgelegt. Es werden die Einträge der letzten 30 Minuten angezeigt.

#### Systemeinstellungen

Folgende Einstellungen werden über das Betriebssystem eingestellt:

- Lautstärke und Notifikationssignale
- RFID ein/aus
- Datennetz ein/aus
- WLAN ein/aus
- Helligkeit des Displays
- Ausschaltzeit des Displays
- Displaysperre

#### **3.2 Kontrollprozess**

#### **3.2.1 Kontrolle von SwissPass**

#### Allgemeines

Nach dem Start der Anwendung und der Definition des Kontrolleinsatzes stellt die Kontrollanwendung einen leeren Kontrollbildschirm dar:<br>

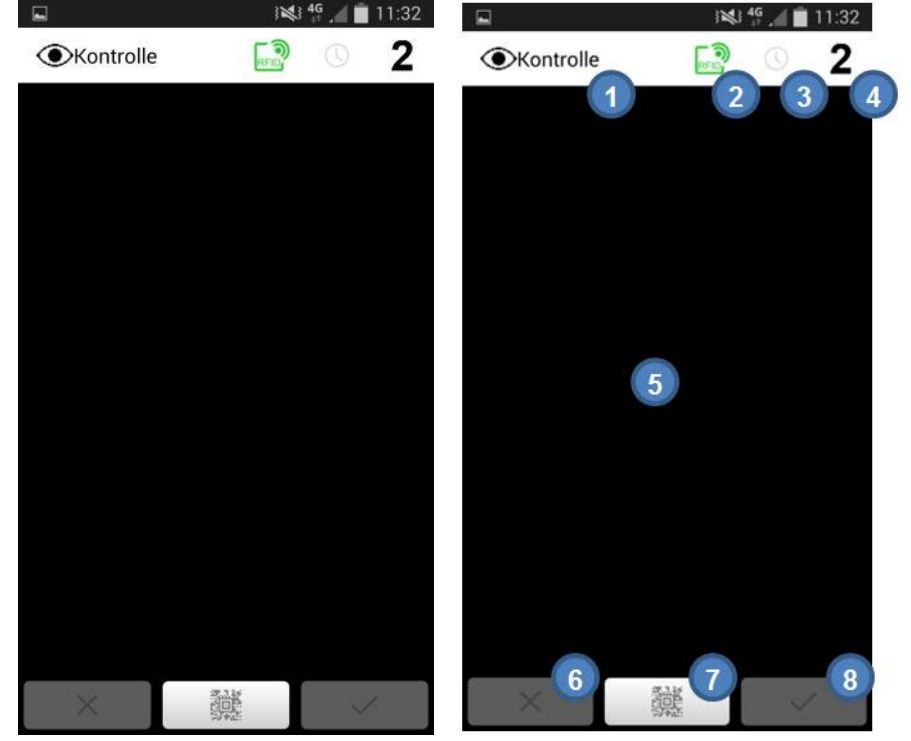

Auf dem Bildschirm werden folgende Elemente angezeigt:

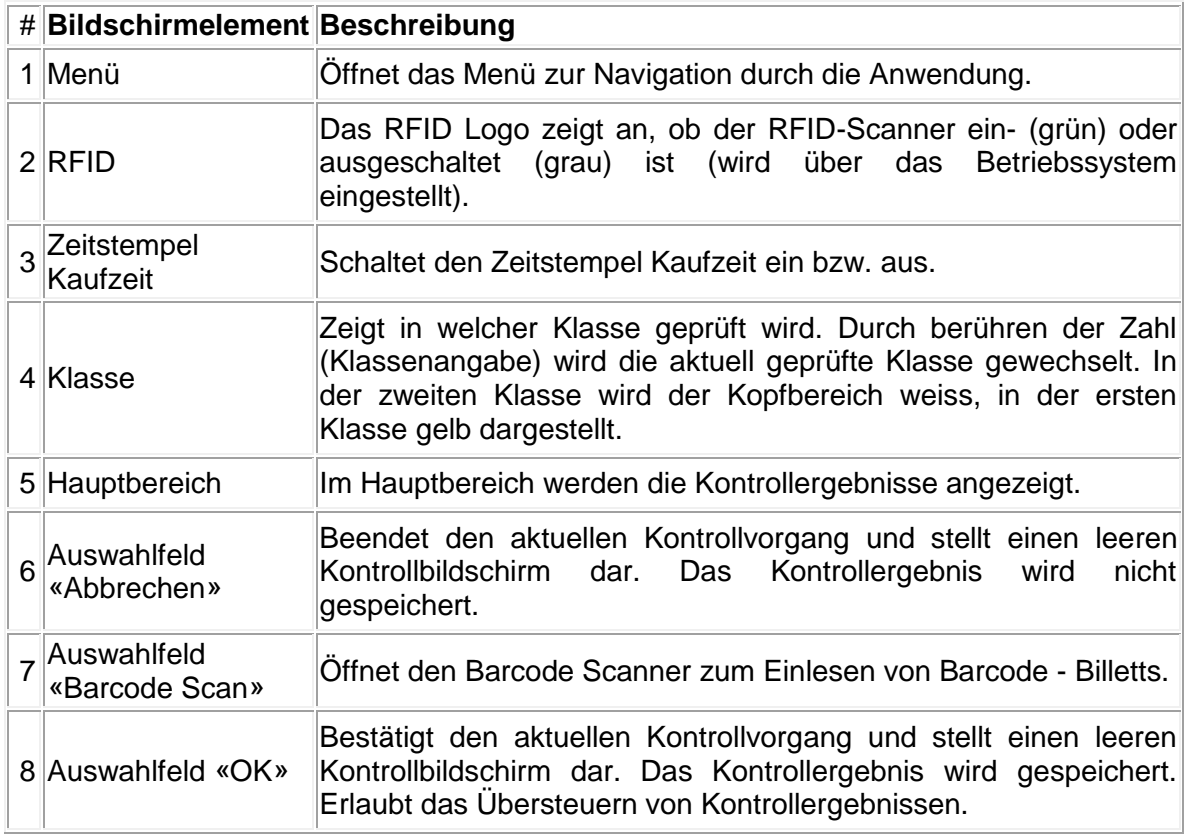

Der SwissPass wird an den RFID-Leser des Kontrollgeräts gehalten und damit die Karte ausgelesen. Es wird dabei lediglich die verschlüsselte Kartennummer und ein Sicherheitszertifikat übertragen. Die Kontrollanwendung sucht daraufhin nach der Kartennummer auf der lokalen Datenbank und gibt sämtliche, mit der Karte verknüpften

Leistungen (LBB) aus. Diese Kontrolle geschieht rein lokal und bedarf keiner Internetverbindung.

Hinweis: Wenn der Kunde einen Übergangs - SwissPass oder einen SwissPass vergessen Beleg vorzeigt wird von diesem der QR-Code mit der Funktion «Barcode» (#7) ausgelesen. Das weitere Vorgehen ist dasselbe.

Die Anwendung prüft daraufhin einen Teil der Einträge (Attribute) eines jeden Kontrollvorgangs automatisch und stellt das Ergebnis der Prüfung farblich dar:

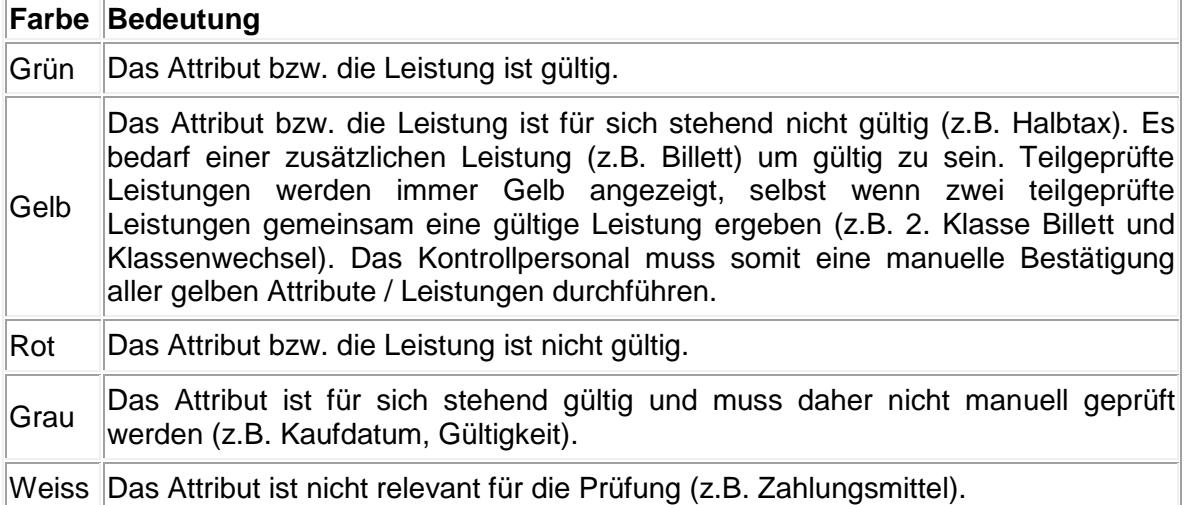

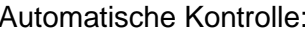

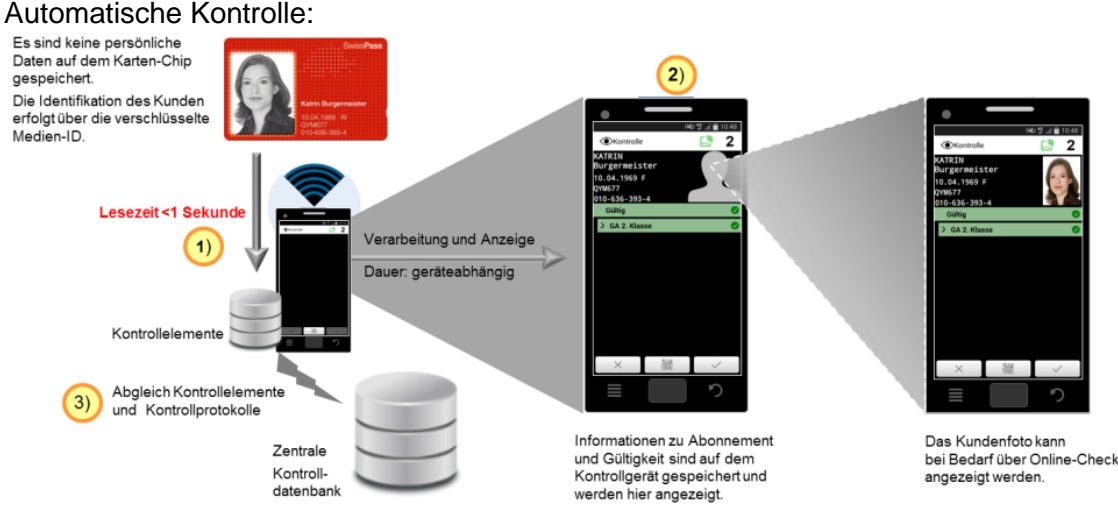

Weil nicht alle Attribute automatisch kontrolliert werden können, muss das Prüfergebnis durch das Kontrollpersonal per Druck auf *OK* oder durch Scan eines weiteren SwissPass bestätigt werden.

Insbesondere ist der Identitätskontrolle des Reisenden besondere Beachtung zu schenken. Im Zweifelsfall ist ein Ausweis zu verlangen und/oder eine Kundensuche durchzuführen.

Wurde der derselbe SwissPass / Beleg vor weniger als 10 Minuten bereits eingelesen erscheint ein entsprechender Hinweis:<br>
■ 16:39

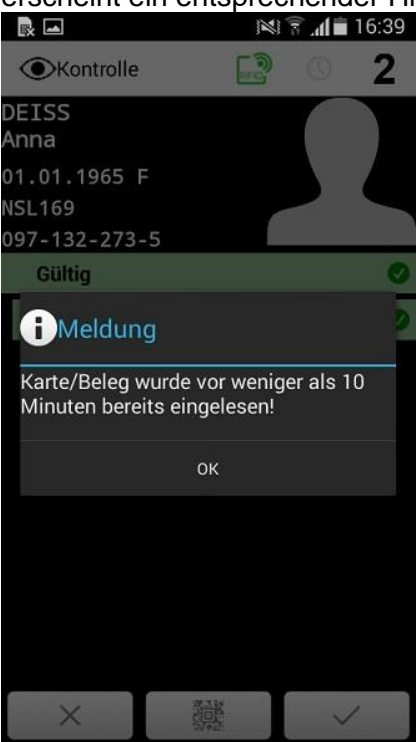

Wenn ein falsches, möglicherweise abgelaufenes Billett eingescannt wurde, hat die Kontrollperson die Möglichkeit durch Auswahl von *Abbrechen* den Kontrollvorgang abzubrechen und das Resultat zu löschen. Danach kann ein neuer Kontrollvorgang

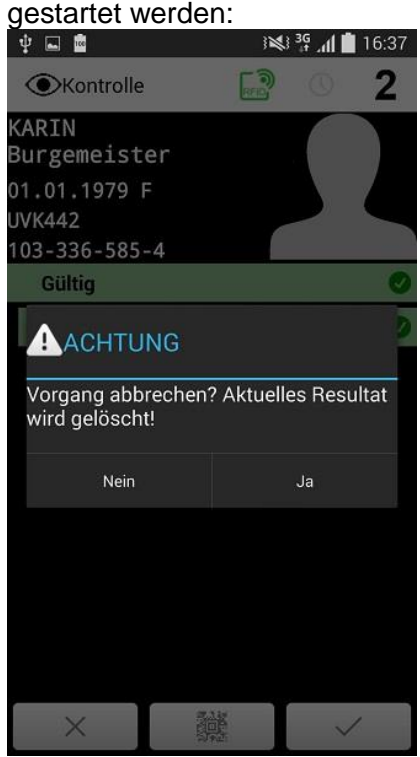

Sollte die Kontrollperson mehrere Billets eingescannt haben, von denen nur eins gültig ist, erkennt das Kontrollgerät dieses automatisch und ermittelt das Gesamtresultat basierend auf dem gültigen Billett. Die ungültigen Billetts werden nicht berücksichtigt und nach der Bestätigung des Kontrollergebnisses auch nicht im Kontrollprotokoll gespeichert.

Im Kontrolleinsatz oder dem Kontrollbildschirm kann ein Zeitstempel festgelegt werden. Nach Auswahl des Feldes speichert das System automatisch die aktuelle Uhrzeit.

Wird anschliessend ein E-Ticket kontrolliert, dass nach diesem Zeitstempel erworben wurde, wird dieses nun als «Ungültig» dargestellt.

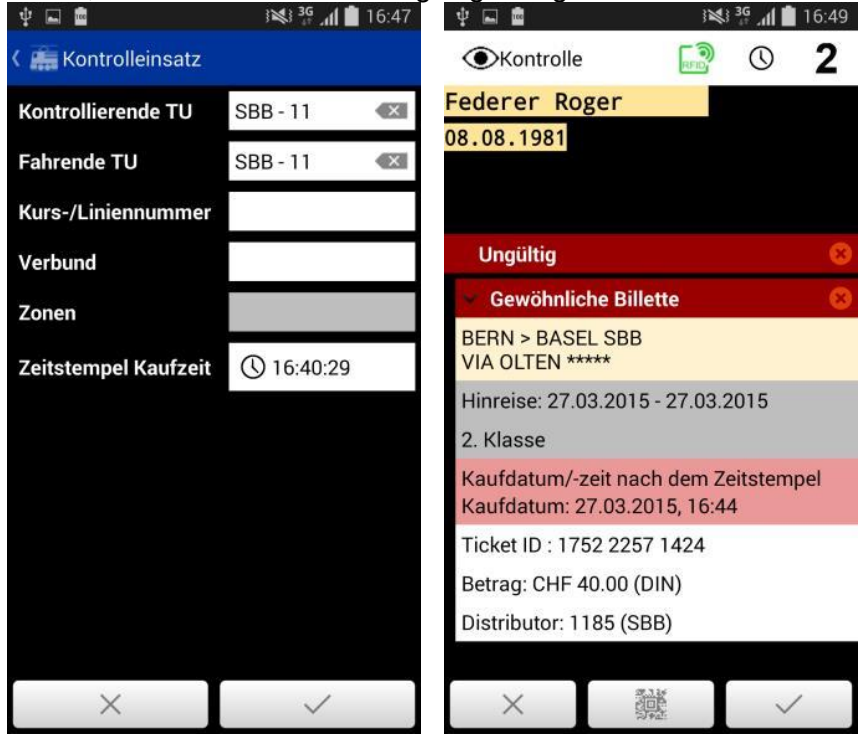

#### General- und Halbtaxabonnemente

Die Leistungen, die aktuell mit dem SwissPass verknüpft werden können, sind GA und HTA. Andere Leistungen werden zu einem späteren Zeitpunkt folgen.

Hinweis: Die Leistung ist mit dem Kunden verknüpft und befindet sich nicht auf der Karte. Es wird bei der Prüfung immer geschaut, welche Leistung mit der Karte des kontrollierten Kunden verknüpft ist, und diese Information ausgegeben.

Die Standard Ansicht der Kontrollergebnisse konzentriert sich ausschliesslich auf das Gesamtresultat der Prüfung:

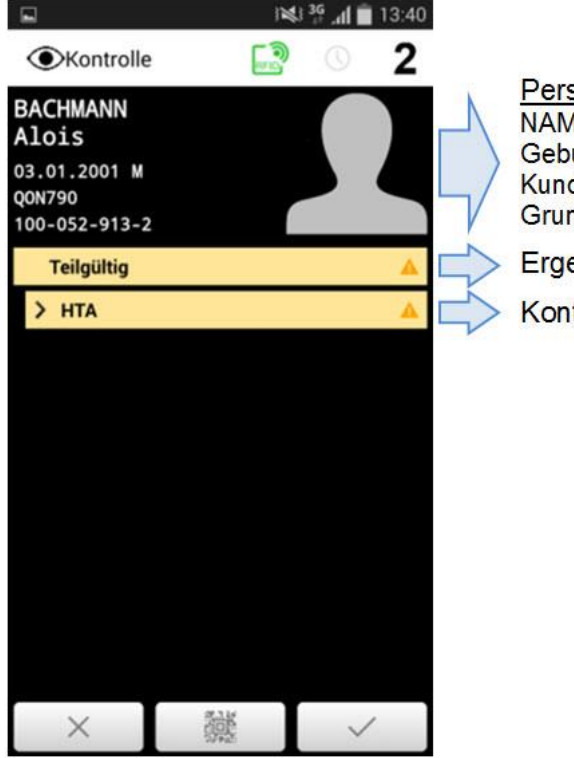

Persönliche Angaben: **NAME Vorname** Geburtsdatum Geschlecht Kundennummer Grundkartennummer Ergebnis der automatischen Kontrolle Kontrollergebnis der Leistung

Im oberen Teil des Anwendungsbildschirms werden die persönlichen Angaben des Karteninhabers dargestellt. Das automatische Kontrollergebnis befindet sich direkt unter den persönlichen Angaben und wird farblich hervorgehoben. Dabei gibt der erste Eintrag das Gesamtresultat (gültig, ungültig oder teilgültig) wieder. Darunter findet sich das Kontrollresultat der jeweiligen Leistung in entsprechender farblicher Hervorhebung.

Zu beachten: Das Resultat eines Halbtax wird immer als Gelb (teilgültig) dargestellt, da ein Halbtax nie alleine zum Fahren berechtigt. Die Prüfung einer weiteren Leistung ist erforderlich: entweder per Sichtkontrolle (bei Wertpapiertickets) oder per Scan (bei Barcode - Tickets).

Nach Prüfung der zugehörigen Leistung kann das Resultat per Druck auf OK oder durch den Scan eines weiteren SwissPass als gültig bestätigt werden.

Durch Berühren des Kontrollresultats der Leistung kann die Detailansicht geöffnet werden. Diese Ansicht stellt ferner Informationen zum Gültigkeitszeitraum dar:

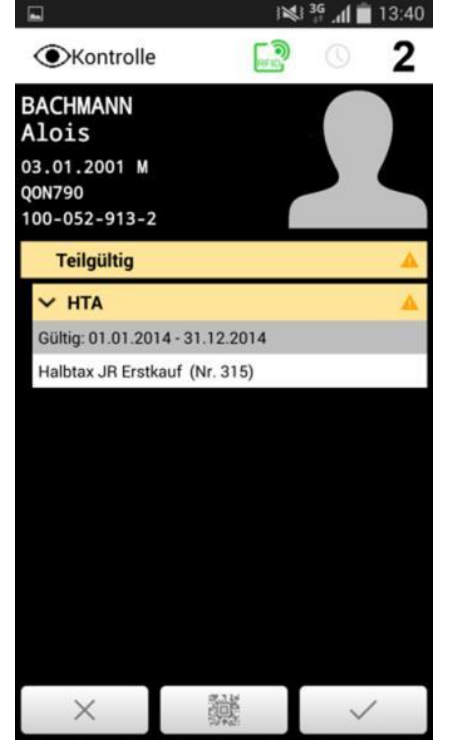

#### **3.2.2 Kontrolle der übrigen Fahrausweise**

#### E-Tickets

Nebst dem Auslesen des SwissPass kann die Kontrollanwendung Barcode - Tickets (Print@Home oder Mobile Ticket) einlesen. Dieses ist auch möglich, **ohne** dass der Kunde einen SwissPass besitzt.

Durch Auswahl des Auswahlfelds *Barcode* wird die Kamera bzw. der Barcode - Leser des Kontrollgeräts aktiviert und ein Barcode kann eingelesen werden.

Sobald der Barcode in den Sichtbereich des Lesers gehalten wird, fokussiert dieser automatisch und liest die Informationen aus. Bei schlechten Lichtverhältnissen kann ein Hilfslicht aktiviert werden (Mittlerer Button).

Diese Informationen ähnlich wie bei der Kontrolle eines SwissPass dargestellt:<br>
<sup>
•</sup> a **a** 14:25

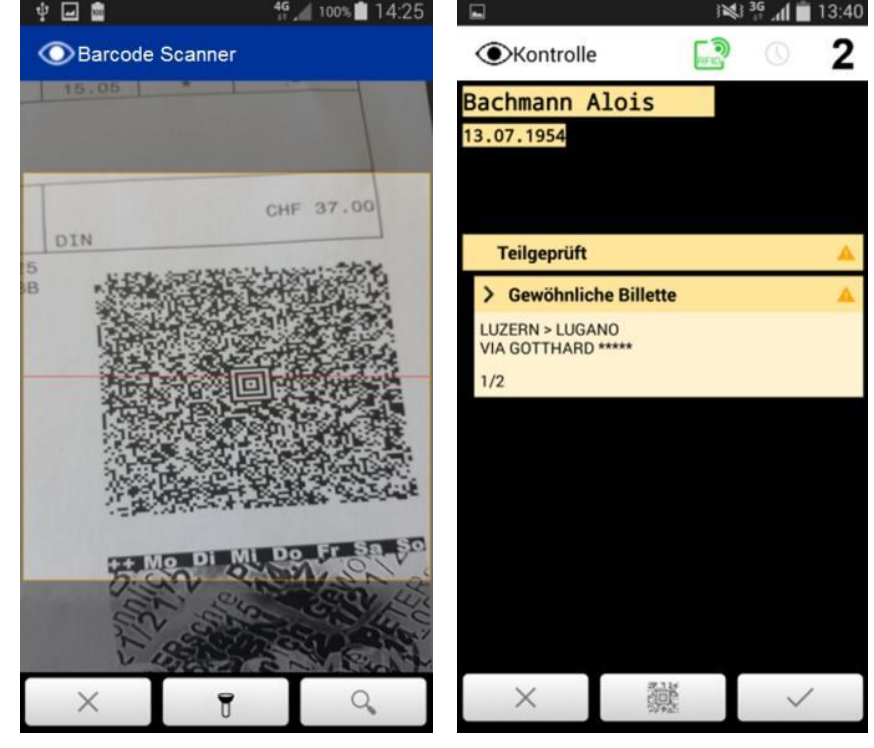

Kann der Leser den Barcode nicht auslesen wechselt der Bildschirm automatisch in die Ticketsuche. Dort kann mittels Eingabe der OT-Nummer eine Online - Abfrage durchgeführt werden. Durch Klick auf das Lupe - Symbol wechselt der Bildschirm direkt in die Ticketsuche.

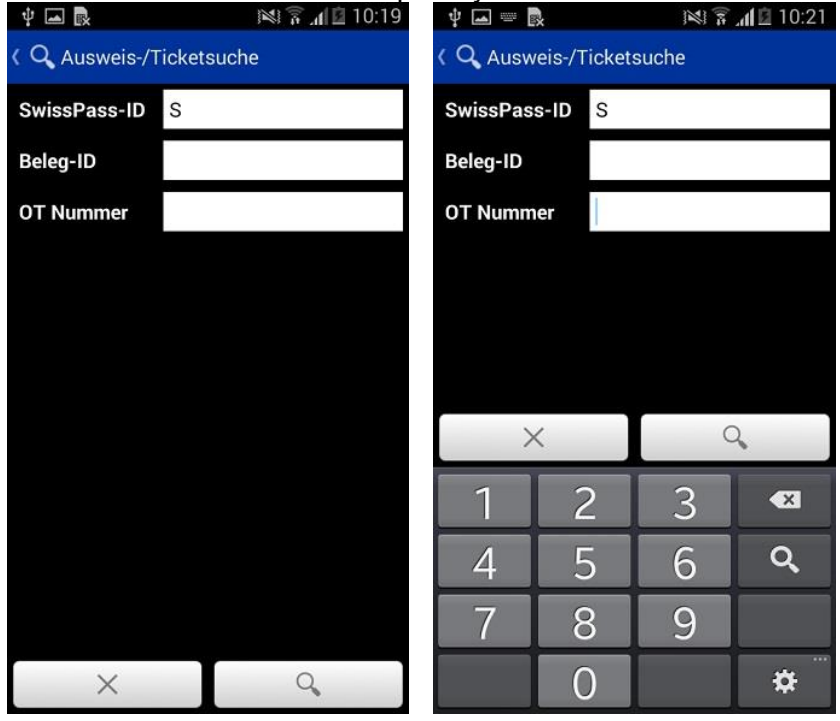

Da sich die kontrollierte Person nicht bereits durch einen SwissPass identifizieren konnte, werden die persönlichen Daten gelb hervorgehoben. Diese müssen noch manuell kontrolliert werden.

Die farbliche Hervorhebung erfolgt nach denselben Kriterien wie beim SwissPass. In der Detailansicht werden zusätzlich die Attribute Gültigkeit, Klasse, Kaufdatum, Ticket ID, Preis (inkl. Zahlungsmittel) und Distributoren ID angezeigt. Sofern das Ticket zuggebunden ist wird auch die Abfahrts- und Ankunftszeit der Verbindung ausgegeben:

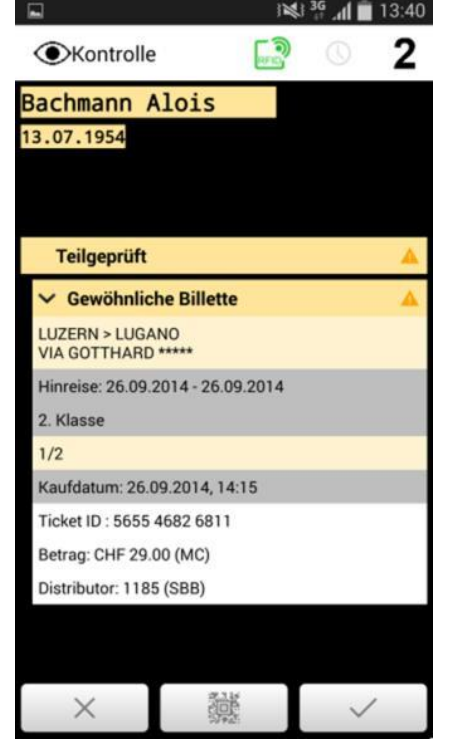

Zu beachten: Ein Klassenwechsel wird auf der Anwendung wie ein Billett dargestellt. Einziger Unterschied ist die Bezeichnung, die *Klassenwechsel* darstellt. Grundsätzlich wird ein Klassenwechsel immer als *teilgeprüft* dargestellt, da eine zusätzliche Leistung notwendig ist um diesen als gültig anerkennen zu können. Die Anwendung kann einen Klassenwechsel vom Billett nicht unterscheiden und diese nicht automatisch kombinieren. Daher wird auch das gemeinsame Ergebnis von Klassenwechsel und Billett immer als *teilgeprüft* dargestellt.

Durch den Scan eines weiteren SwissPass oder Bestätigen auf «*OK»* wird das teilgeprüfte Kontrollergebnis als *gültig* bestätigt und im Kontrollprotokoll gespeichert.

Hinweis: Bei ausländischen Tickets (DB und öBB) kann das Datum nicht automatisch interpretiert werden. Daher ist das Kontrollergebnis immer *teilgeprüft*, auch wenn das Datum nicht mehr gültig ist. Die Kontrollperson muss an dieser Stelle sämtlich Attribute auf deren Richtigkeit prüfen.

Weitere Informationen betreffend Kontrolle von E-Tickets sind der Ziffer 7.1 zu entnehmen.

#### Fahrausweise auf Wertpapier

Fahrausweise auf Wertpapier unterliegen der herkömmlichen Sichtprüfung.

#### **3.2.3 Anwendungsbeispiele**

Billet mit Hin- und Rückfahrt

Wird ein Barcode - Ticket geprüft, dass Hin- und Rückfahrt beinhaltet, so wird diese Information im Kontrollresultat mit ausgegeben.

Die Kontrollanwendung erkennt dabei Anhand des Datums, welche Fahrt geprüft werden muss und stellt diese entsprechend dar:

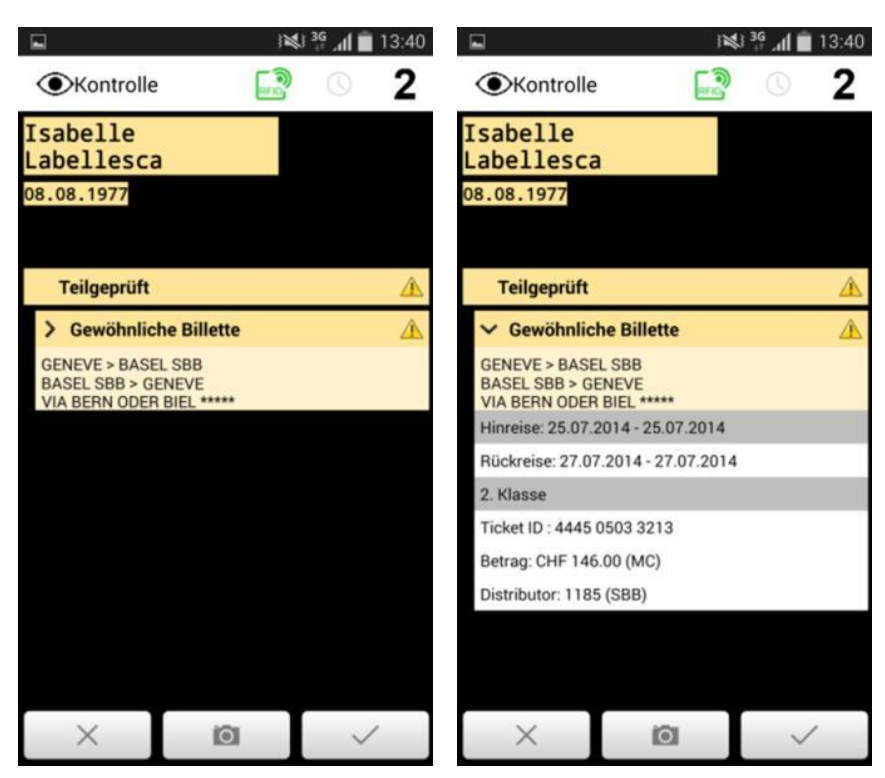

Hinweis: Sind Hin- und Rückfahrt am selben Tag gültig, so werden beide Fahrten angezeigt. Bei ungültigen Billetts ist wie gewohnt dem RogF-Prozess zu folgen.

#### GA mit Klassenwechsel

#### *Elektronisch kontrollierbarer Klassenwechsel*

Ein gültiges GA 2.Klasse wird bei der Kontrolle in der ersten Klasse als teilgültig dargestellt.

Durch das Einscannen eines gültigen Klassenwechsels wechselt das Gesamtresultat des Kontrollvorgangs nicht auf *gültig*. Der Klassenwechsel wird zwar im Kontrollresultat angezeigt, das konsolidierte Kontrollresultat lautet weiterhin *teilgültig*:

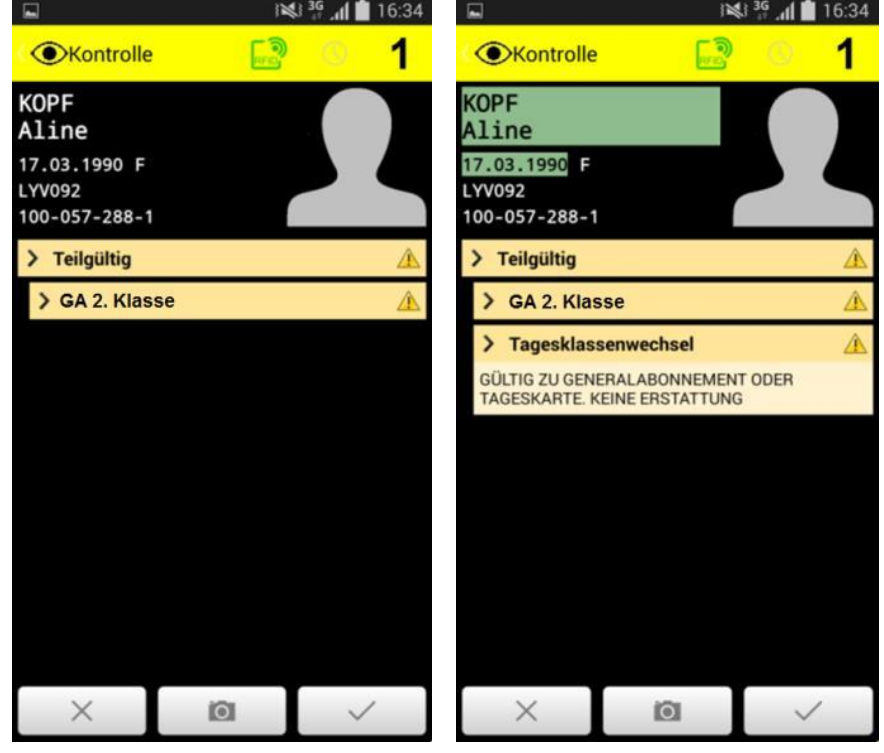

Das Resultat muss mittels Druck auf *OK* oder per Scan eines weiteren SwissPass bestätigt (übersteuert) werden.

#### Übersicht Kombinationen und automatische Kontrollergebnisse

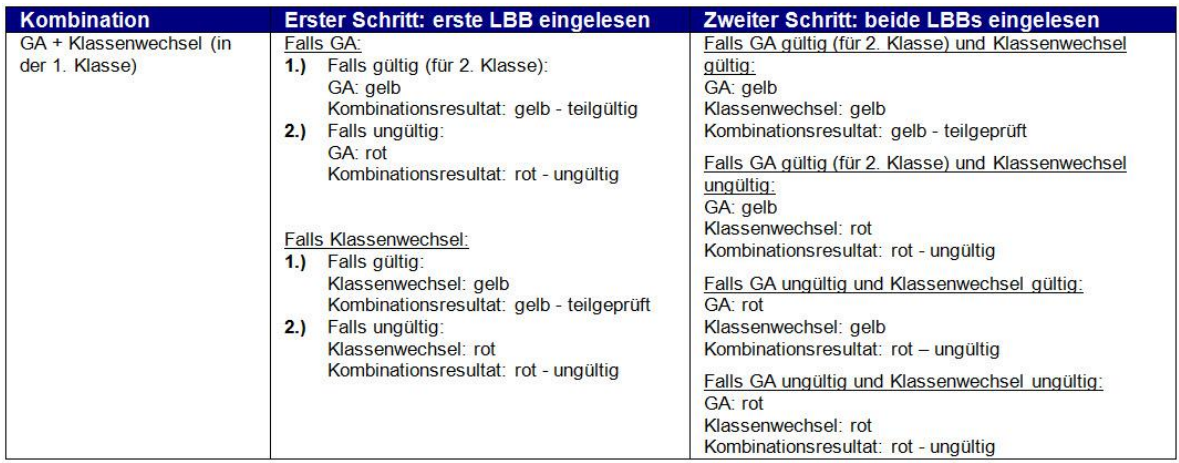

#### *Manuell zu kontrollierender Klassenwechsel*

Liegt neben dem GA 2. Klasse ein Klassenwechsel auf Wertpapier vor, so muss die Kontrollperson das Ergebnis nur durch Auswahl der OK-Taste betätigen. Das Kontrollresultat wird als gültig gespeichert.

#### Halbtax mit Halbpreisticket

#### *HTA mit elektronisch kontrollierbarem Ticket*

Ein gültiges HTA wird bei der Kontrolle als teilgültig angezeigt. Das zusätzliche Einscannen eines gültigen Barcodetickets hat keine Auswirkung auf das automatische Kontrollergebnis, da auch ein Barcodeticket immer manuell (insbesondere bezogen auf die Strecke) zu prüfen ist:

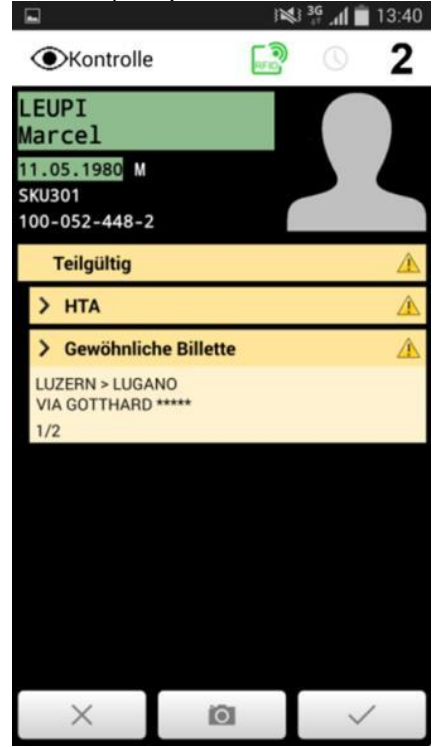

# Übersicht Kombinationen und automatische Kontrollergebnisse

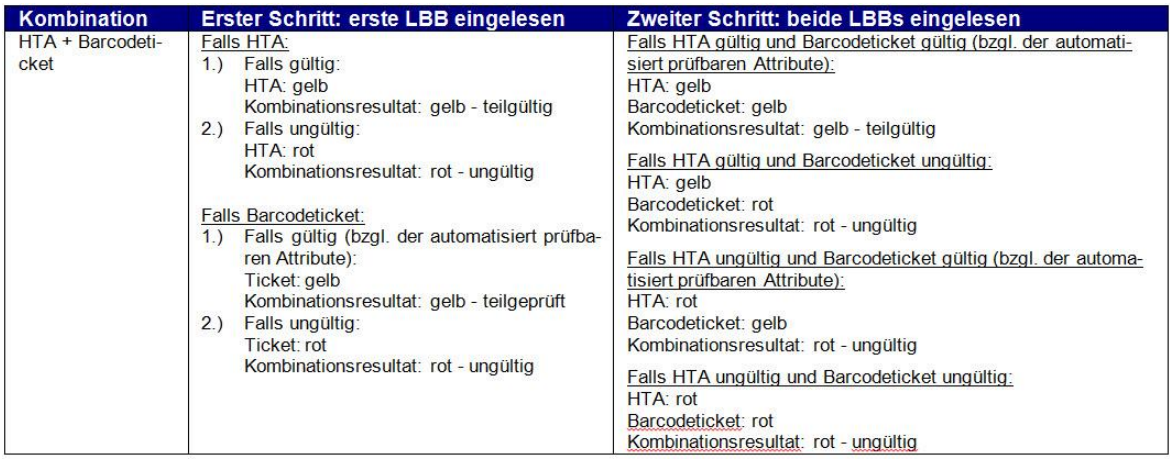

#### *HTA mit manuell zu kontrollierendem Ticket*

Liegt dem HTA ein Wertpapier - Ticket vor, so muss die Kontrollperson das Ergebnis durch Auswahl der OK-Taste oder Scan eines weiteren SwissPass betätigen. Das Kontrollresultat wird als gültig gespeichert.

#### **3.3 Unregelmässigkeiten**

#### **3.3.1 Kundensuche**

Je nach Kontrollsituation steht in dem Menü entweder der Punkt *Kundensuche* oder der Punkt *Online - Check* zur Verfügung.

- Die *Kundensuche* ist immer dann verfügbar, wenn kein Kontrollergebnis auf dem Kontrollbildschirm dargestellt wird.
- Der *Online - Check* hingegen wird immer dann angeboten, wenn ein Kontrollergebnis angezeigt wird.

Die Kundensuche erfolgt immer online, daher ist eine aktive Datenverbindung erforderlich.

Zur Identifizierung eines SwissPass - Kunden kann die Kundensuche gestartet werden. Sie kann unter anderem in folgenden Fällen eingesetzt werden:

- SwissPass nicht vorweisbar (vergessen, verloren, gestohlen)
- SwissPass defekt (Chip nicht auslesbar, Barcodes nicht lesbar)

Die drei Eingabefelder sind obligatorisch für die Kundensuche. In den Feldern *Name* und *Vorname* muss mindestens der jeweils erste Buchstabe angegeben werden. Das Feld *Geburtsdatum* kann ohne Punkte und Jahrhundertzahlen eingegeben werden, die Anwendung setzt die Punkte automatisch (230278 wird als 23.02.1978 interpretiert). Durch Auswahl von *Kundensuche starten* wird der Suchvorgang ausgeführt.

Für den Fall, dass die Suche zu viele Ergebnisse hervorbringt, kann die Suche durch Auswahl von *Erweiterte Kundensuche* über weitere Parameter eingeschränkt werden:

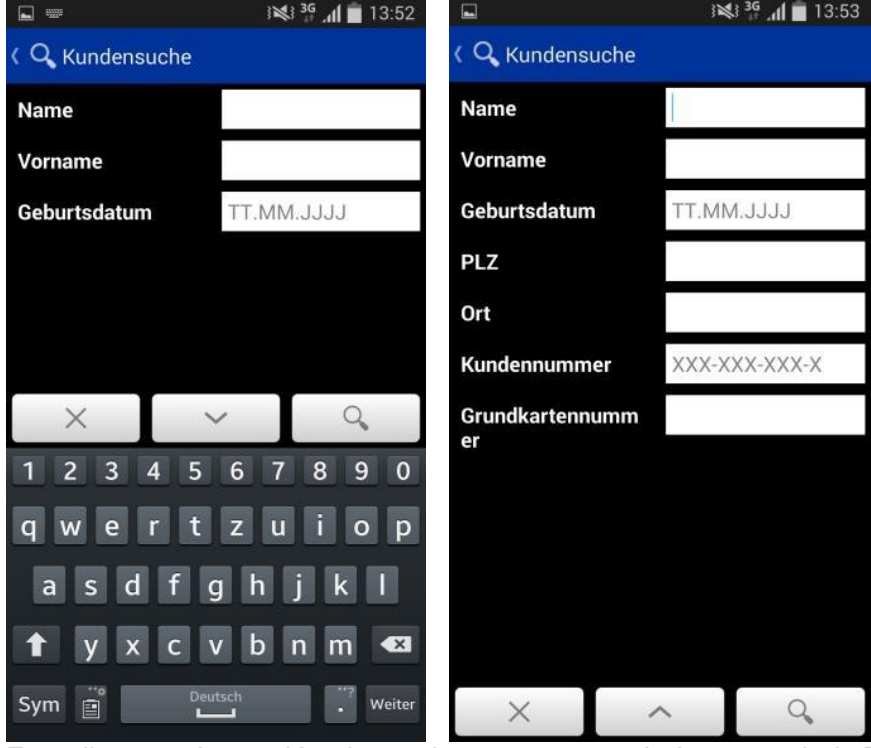

Für die erweiterte Kundensuche müssten mindestens drei Eingabefelder oder die Kundennummer eingegeben werden. Die erweiterte Kundensuche erfolgt nach anderen Kriterien. Nachfolgend werden die Kriterien zur erweiterten Kundensuche erklärt:

- Durch die Angabe der Kundennummer oder der Grundkartennummer kann die Suche direkt ausgeführt werden (keine weiteren Angaben erforderlich).
- Die Suche von Vor- und Nachname plus Geburtsdatum liefert alle Kunden mit den gleichen Initialen und Geburtsdatum (andere Felder sind leer).
- Wird die PLZ nicht angegeben, so wird die Suche in der ganzen Schweiz ausgeführt. Hier sind bis zu maximal 40 Ergebnisse möglich. Die Ortsbezeichnung ist kein Suchkriterium.

 Ist PLZ angegeben, so wird die Suche mit genauem Namen durchgeführt. Die Suche umfasst PLZ inkl. deren Agglomeration (Suche nach breiterem Umfeld).

Wurde ein Kunde durch die Kundensuche gefunden, werden die Resultate wie folgt angezeigt. Ein Druck auf den Eintrag öffnet die Kundendetails:<br> **EXPRESSION AUGUSTER OF AUTORISSI** 

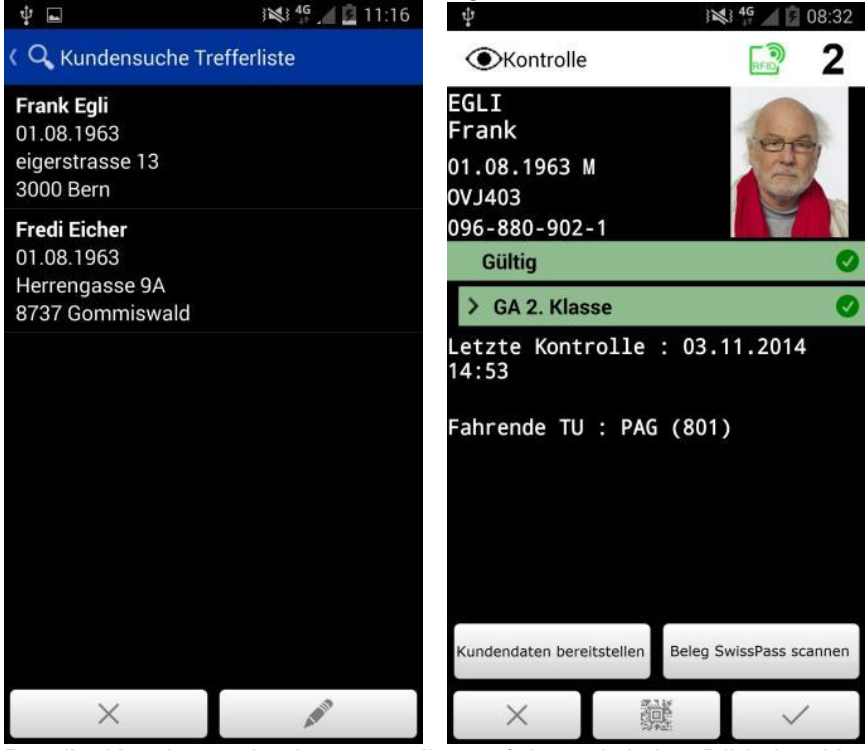

Da die Kundensuche immer online erfolgt, wird das Bild des Kunden direkt geladen und mit angezeigt. Ebenfalls werden die Details zur letzten Kontrolle der Person dargestellt.

Ferner wird auch die Möglichkeit angeboten, einen SwissPass - Beleg zu scannen bzw. die gefundenen Kundendaten per Schnittstelle an die Verkaufsapplikation weiterzugeben.

#### **3.3.2 Online - Prüfung / Online - Check**

Der *Online - Check* wird verwendet, wenn das Kontrollpersonal ein automatisches Kontrollergebnis mit den Daten auf dem zentralen Kontrollsystem abgleichen möchte. Das kann der Fall sein, wenn eine Leistung noch nicht mit der Datenbank synchronisiert wurde (also die Karte ohne entsprechende Leistung dargestellt wird), der Halter der Karte nicht anhand des Bildes auf der Karte identifiziert werden kann oder wenn ein Kunde das automatische Kontrollergebnis anzweifelt.

Die Kontrolldatenbank, die sich lokal auf dem Gerät befindet wird regelmässig aktualisiert. Zusätzliche Leistungen können aber auch zwischen diesen Intervallen erworben werden. Um dieser Anforderung gerecht zu werden, ist es jederzeit möglich, ein Kontrollresultat Online zu überprüfen - Internetverbindung vorausgesetzt.

Je nach Kontrollsituation steht in dem Menü entweder der Punkt *Kundensuche* oder der Punkt *Online - Check* zur Verfügung.

- Die *Kundensuche* ist immer dann verfügbar, wenn kein Kontrollergebnis auf dem Kontrollbildschirm dargestellt wird.
- Der *Online - Check* hingegen wird immer dann angeboten, wenn ein Kontrollergebnis angezeigt wird.

Immer wenn ein Kontrollergebnis vorliegt, wird statt der *Kundensuche* der *Online - Check* im Menü angeboten. Per Klick auf den Eintrag Online - Check oder auf die Silhouette kann eine Online Prüfung durchgeführt werden. Die Online - Prüfung wird durchgeführt, sofern eine Internetverbindung besteht.

Wie bei der Kundensuche wird anschliessend das Bild des Kunden, sowie Details zur letzten Kontrolle, angezeigt:

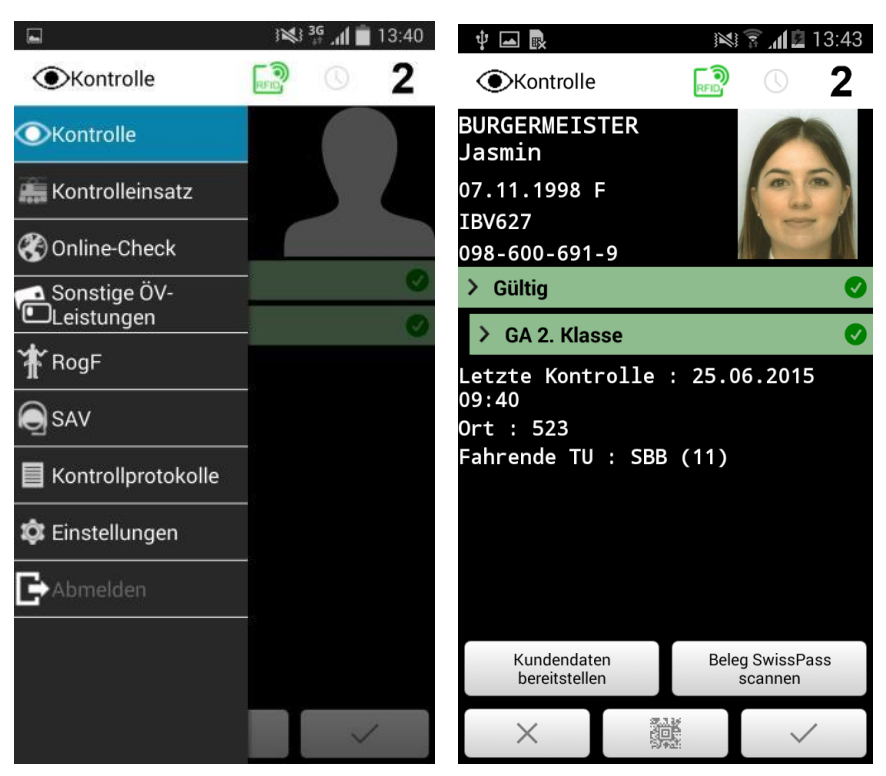

Mit einem Druck auf das Bild wird dieses im Vollbild angezeigt:<br>  $\frac{1}{2}$  and 13:43

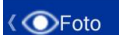

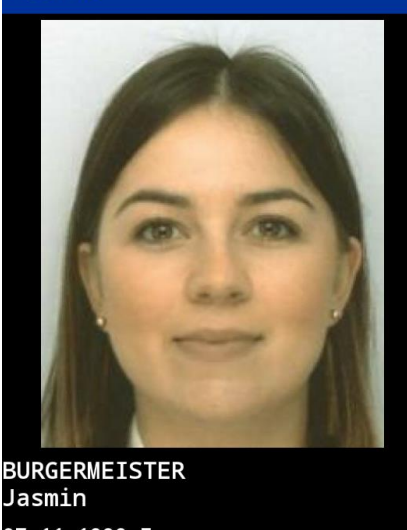

07.11.1998 F **IBV627** 098-600-691-9  $\times$ 

Wenn die Online - Prüfung die Leistung findet und als *gültig* darstellt, kann die Kontrolle wie gewohnt fortgeführt werden. Sollte sich ein Betrugs- oder Missbrauchsfall bestätigen, kann über das entsprechende Auswahlfeld ein RogF-Fall eröffnet werden.

Wichtig: Der Online - Check prüft nur die Leistung, nicht aber den Kartenstatus.

#### **3.3.3 SwissPass vergessen**

#### Allgemeines

Macht der Reisende geltend, seinen SwissPass mit gültiger Leistung vergessen zu haben, kann ihm ein Beleg «SwissPass vergesssen» ausgegeben werden, sofern

- der Reisende einwandfrei identifiziert werden kann (gültiger amtlicher Ausweis erforderlich oder gemäss nachstehender Kulanzregelung über Kundensuche);
- der Reisende die Gebühr von CHF 5.- bezahlen kann;
- das Kontrollpersonal über eine entsprechende Verkaufsapplikation und gerät verfügt.

#### *Kulanzregelung*

Auf das Vorweisen eines persönlichen gültigen amtlichen Ausweises kann verzichtet werden, sofern:

- der Ausweis ausschliesslich für die Zuordnung der Personalien der Kundin/des Kunden notwendig ist und
- bei der Kundensuche die Kundin/der Kunde an Hand des abgefragten Fotos eindeutig identifiziert werden kann.

Im Zweifelsfall oder wenn kein Foto sichtbar ist (z.B. fehlende Online - Verbindung, fehlendes Foto, schlechte Qualität oder veraltetes Foto) ist zwingend ein gültiger amtlicher Ausweis erforderlich, andernfalls gilt das Prinzip des Inkassos (Verkauf eines Fahrausweises mit nachträglicher Erstattung) bzw. es wird ein Formular «Reise ohne gültigen Fahrausweis» ausgestellt.

#### Ausgabe Beleg «SwissPass vergessen»

#### *Ausgabe durch das Kontrollpersonal*

Sofern obgeannte Bedingungen erfüllt sind ist wie folgt vorzugehen:

- 1. Kundensuche durchführen und Identität prüfen
- 2. Gültigkeit der Leistung prüfen
- 3. Kundendaten bereitstellen

Verfügt die verwendete Verkaufsapplikation über eine Schnittstelle zur Kontrollanwendung, können mit Hilfe des Buttons *Kundendaten bereitstellen* die gefundenen SwissPass - Daten direkt übertragen werden. Somit muss das Kontrollpersonal die Informationen nicht erneut eingeben.<br>
<sup>#</sup> P

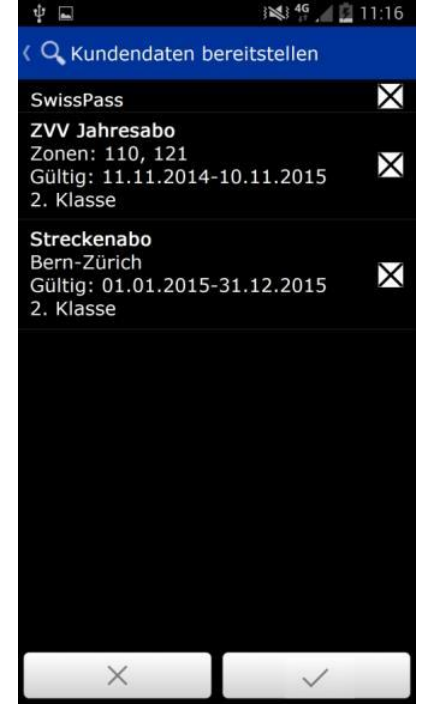

Per Klick auf *OK* werden die Daten bereitgestellt.

- 4. Den Beleg «SwissPass vergessen» ausstellen und den Reisenden unterschreiben lassen (Beleg gültig max. 2 Tage)
- 5. Gebühr einkassieren

Bei Kontrollgeräten mit automatischer Zuordnung wird der Beleg «SwissPass vergessen» automatisch dem entsprechenden Kunden zugeordnet und es ist keine weitere Handlung notwendig (Datentransfer über Schnittstelle). Der Beleg kann ab sofort verwendet werden.

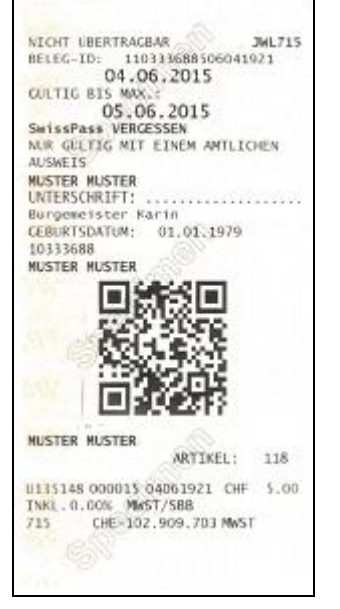

Bei Kontrollgeräten ohne automatischer Zuordnung ist durch das Kontrollpersonal der Beleg mittels Scan dem Kunden zuzuordnen. Vom Bildschirm mit dem Resultat zur Kundensuche wird über das Auswahlfeld *Beleg SwissPass scannen* der neu erstellte Beleg eingescannt. Einer neuer Dialog öffnet sich, auf dem die Kundendetails, sowie die Beleg-ID angezeigt werden. Durch bestätigen auf OK wird der Beleg zugeordnet, und das Kontrollergebnis erneut darstellt. Durch Scan eines weiteren SwissPass oder bestätigen auf OK wird das Kontrollergebnis gespeichert. Ab sofort kann der Beleg zu Kontrollzwecken verwendet werden.

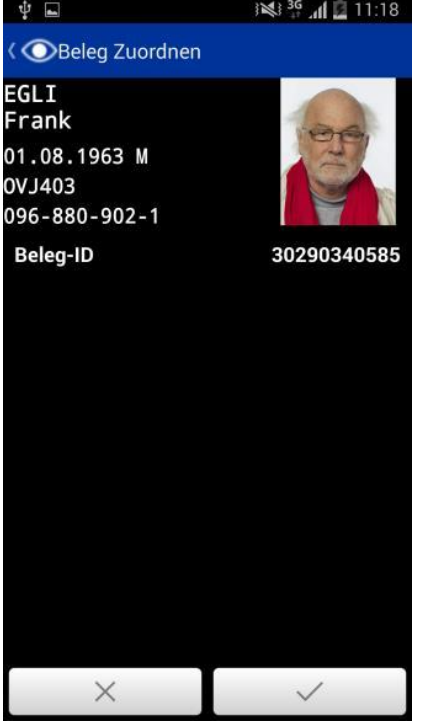

Der vergessene SwissPass erhält durch den Kontrollvorgang den Kontrollstatus «inaktiv». Bei der nächsten Kontrolle wird die Karte wieder aktiviert.

Sobald der Reisende wieder mit seinem SwissPass unterwegs ist und kontrolliert wird, wird der Vergessen - Beleg automatisch deaktiviert.

Ist keine Belegausgabe möglich, so wird dem Kunden analog Prozess «Abo vergessen» ein F7000 oder ein Fahrausweis (mit Hinweis/Bestätigungsbeleg «Abo vergessen») ausgestellt. Vorweisfrist am Schalter für vergessene SwissPass: 10 Tage.

#### *Ausgabe durch die Verkaufsstellen*

Die Ausgabe des Beleges «SwissPass vergessen» am Schalter erfolgt analog der Ausgabe durch das Kontrollpersonal.

Beim Druck des Prisma - Beleges wird dieser direkt dem Kunden zugeordnet.

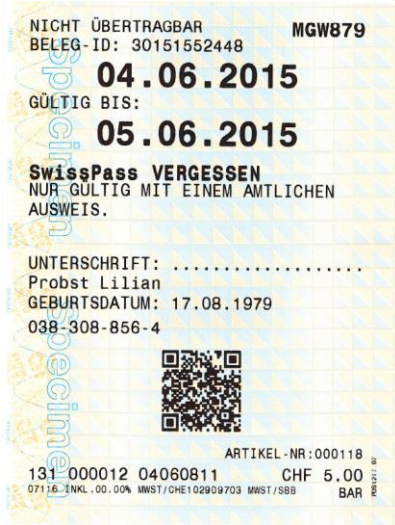

#### **3.3.4 Sonstige ÖV-Leistungen / Abonnement vergessen**

Die Kontrollapplikation verfügt über eine vollständige Integration der KUBA-Suche. Damit können sämtliche, nicht-referenzierten Leistungen eines Kunden ermittelt werden, z.B. wenn der Kunde seine Abokarte nicht vorweisen kann. An diese Informationen gelangt die Kontrollperson auf verschiedene Weisen:

- 1. Nach Anzeige der referenzierten Leistungen (durch Scan des SwissPass oder Kundensuche) kann über das *Menü -> sonstige ÖV-Leistungen* diese Leistung abgefragt werden.
- 2. Durch eine Wischbewegung von rechts nach links werden die *sonstigen ÖV-Leistungen* geladen, sofern der Kunde über solche verfügt. Eine weitere Wischbewegung führt zurück zum Kontrollergebnis der referenzierten Leistung.<br>
<sup>
#</sup>

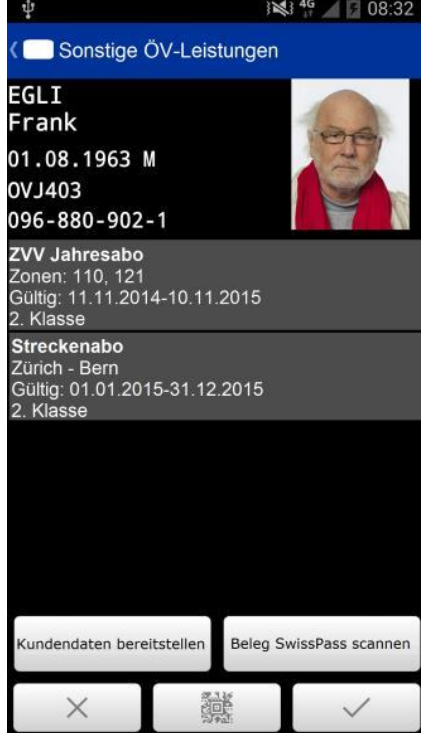

3. Wird ein Kunde bei der Kundensuche ausgewählt, der keine referenzierte Leistung hat, werden direkt die *sonstigen Leistungen* des Kunden - jedoch ohne Foto -

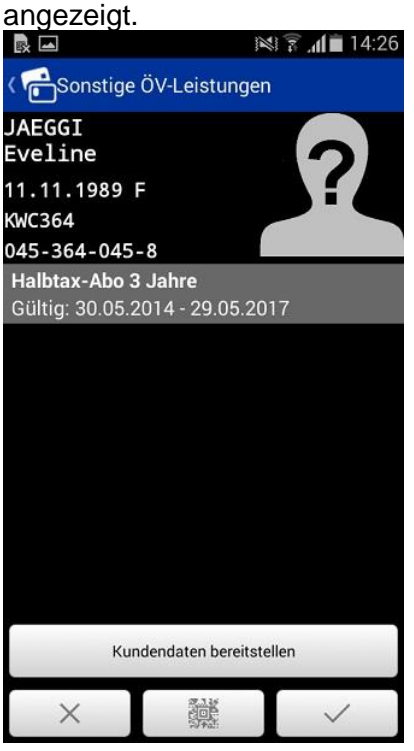

Die Leistungen werden mit allen für die Kontrolle relevanten Informationen dargestellt: Name, Gültigkeitsbereich, Gültigkeitszeitraum, Klasse und Status (sofern ein Sonderstatus vorliegt, siehe unten). Eine automatische Überprüfung der Gültigkeit findet nicht statt. Zur einfacheren Identifikation der Sonderstatus werden diese farblich hervorgehoben:

- Hinterlegung rot
- Sperrung rot
- Abgelaufene Leistung (maximal 30 Tage) rot
- Ersatzleistung orange

Sind die Bedingungen gemäss Ziffer 7.4.3.3.3.0 erfüllt, kann für diese Leistungen der Beleg «Abonnement vergessen» (Fixpreisartikel in der Verkaufsapplikation) abgegeben werden.

Verfügt die verwendete Verkaufsapplikation über eine Schnittstelle zur Kontrollanwendung, können mit Hilfe des Buttons *Kundendaten bereitstellen* die gefundenen Daten direkt übertragen werden.

Falls mit der Kundensuche kein Foto mit angezeigt wird, ist ein Online - Check durchzuführen. Die Foto wird anschliessend angezeigt und kann für die Identitätsprüfung verwendet werden (Kulanzregelu<u>ng, wenn kein Ausweis vorhan</u>den).

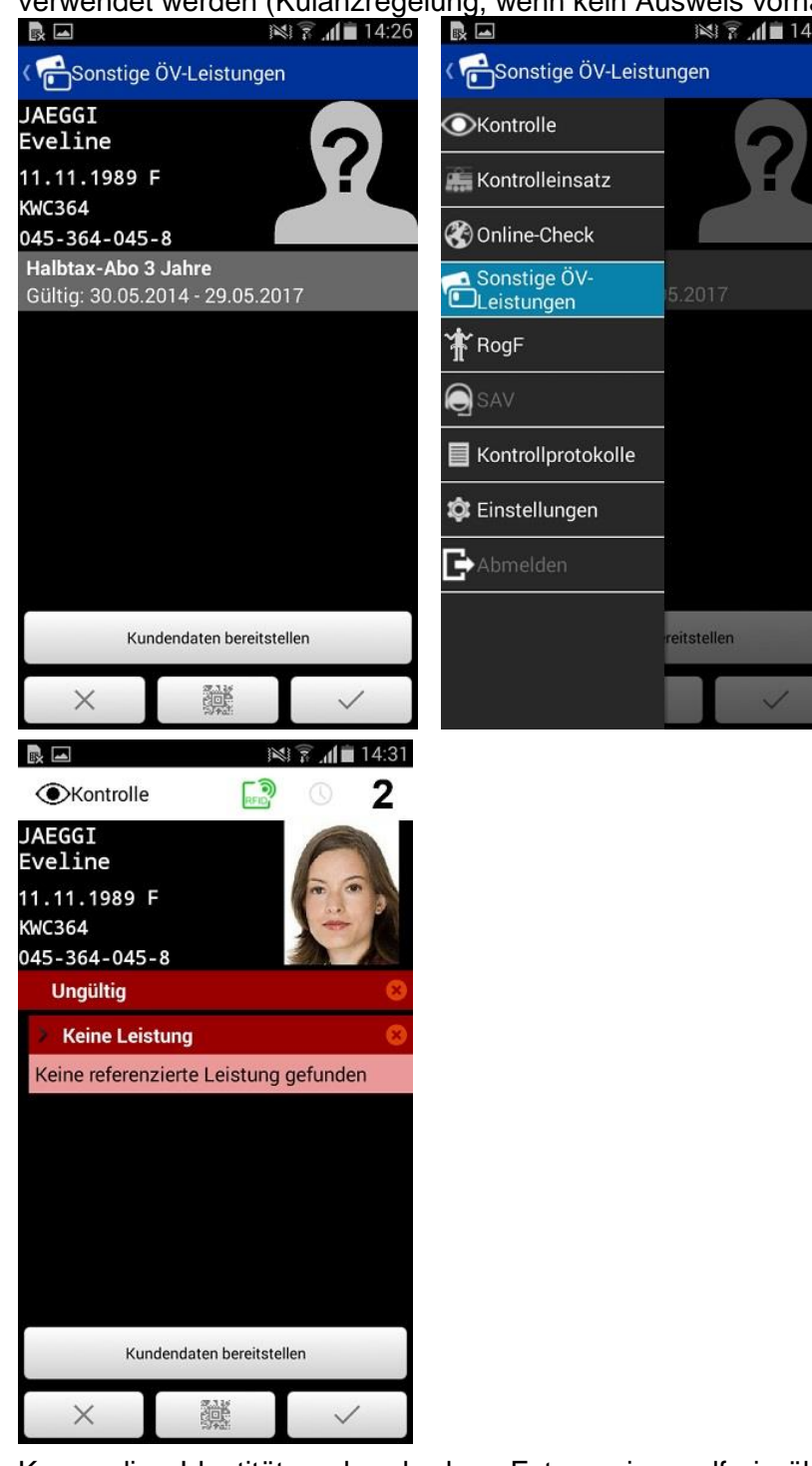

Kann die Identität anhand des Fotos einwandfrei überprüft werden, kann der entsprechende Fixpreisartikel «Abo vergessen» aus der Verkaufsapplikation abgegeben werden.

Hinweis: Die Foto wird nur angezeigt, sofern in der Fotodatenbank eine solche vorhanden ist. Beispielsweise nicht bei Monatsabonnementen mit Grundkarte auf Papier. In diesem Fall gilt der herkömmliche Prozess «Abo vergessen».

Verfügt die verwendete Verkaufsapplikation über eine Schnittstelle zur Kontrollanwendung, können mit Hilfe des Buttons *Kundendaten bereitstellen* die gefundenen Daten direkt

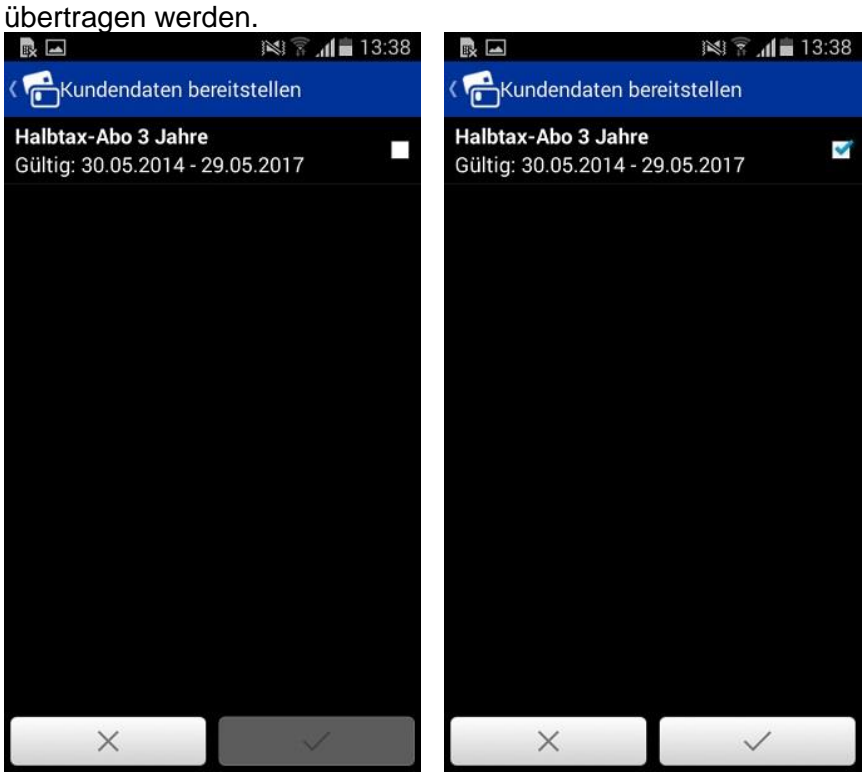

#### **3.3.5 RogF / Missbrauch / Fälschung**

#### **RogF**

Sollte ein Kunde keine gültige Leistung vorweisen können, oder sich bei der Prüfung der Verdacht eines Missbrauchs oder einer Fälschung erhärten, kann ein RogF-Fall über das Menü per Auswahl des Feldes *RogF* eröffnet werden.

Wird der Menüpunkt *RogF* bei einer aktiven Kontrolle ausgewählt, erscheint der RogF-Bildschirm:

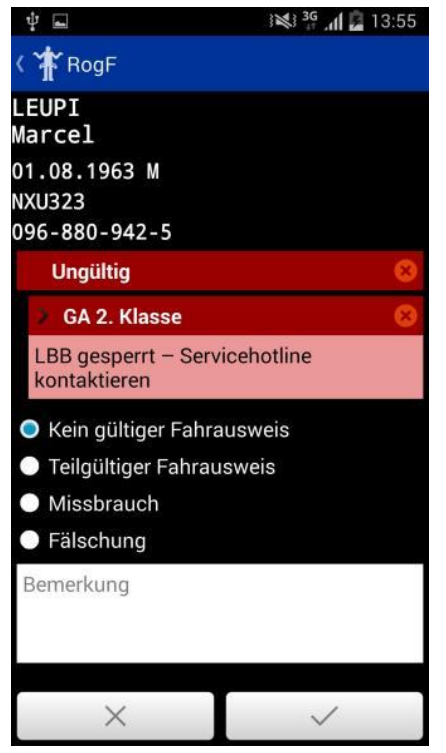

Es kann optional eine Bemerkung eingegeben werden. Grund und Bemerkung werden im Kontrollprotokoll gespeichert, sobald die *Bestätigen-*Taste gewählt wird. Die Kundendaten können anschliessend von anderen Anwendungen übernommen werden (z.B. RogF auf ELAZ), um den RogF-Fall abzuschliessen und einen Beleg auszugeben.

RogF-Fälle welche nicht Leistungen des SwissPass betreffen, beispielsweise Wertpapier - Tickets, werden mit der separaten RogF-Applikation / Form. 7000 erfasst.

#### **Missbrauch / Fälschung**

Wird ein RogF mit dem Grund Missbrauch oder Fälschung abgeschlossen, so wird aus dem regulären RogF-Prozess (mit Hilfe des Verkaufsgeräts) eine Meldung an die Ausweisverwaltung aufgegeben. Dort wird die Karte mit «Verdacht auf Missbrauch» gesperrt. Die Kontrollanwendung sendet keine Mitteilung an andere Systeme.

Hinweis: Der Menüpunkt *RogF* ist nur verfügbar, solange ein Kontrollergebnis angezeigt wird (also nicht bei einem leeren Kontrollbildschirm).

Bei missbräuchlichen Nutzungen oder Fälschungen ist der SwissPass zwecks Beweissicherung nach Möglichkeit einzuziehen und der Reisende als RogF zu behandeln (Form. 7000).

Die Karte wird in der Regel umgehend gesperrt und kann nicht weiter verwendet werden. Ausnahmen kann das Transportunternehmen selbst festlegen.

Die Leistung bleibt gültig, bis eine allfällige Beteiligung des Inhabers am Missbrauch bestätigt wird. Dann wird die Leistung durch das Inkassocenter gesperrt.

Für zukünftige Kontrollen derselben Karte wird das Kontrollergebnis als *ungültig* mit einer entsprechenden Meldung bei der Leistung dargestellt.

Wird ein SwissPass mit der Meldung «Verdacht auf Missbrauch» vorgewiesen, ist die Identität des Reisenden zu prüfen. Ist der Reisende der Inhaber der Karte, ist ihm diese zu belassen. Der Hinweis ist in diesem Fall nur rein informativ, da die Abklärungen noch nicht abgeschlossen sind.

Wird ein SwissPass mit der Meldung «Verdacht auf Fälschung» vorgewiesen, ist der SwissPass einzuziehen und der Reisende als RogF zu behandeln.<br>**ODEL SXXXX des DEDE** SXXXXX 15:20

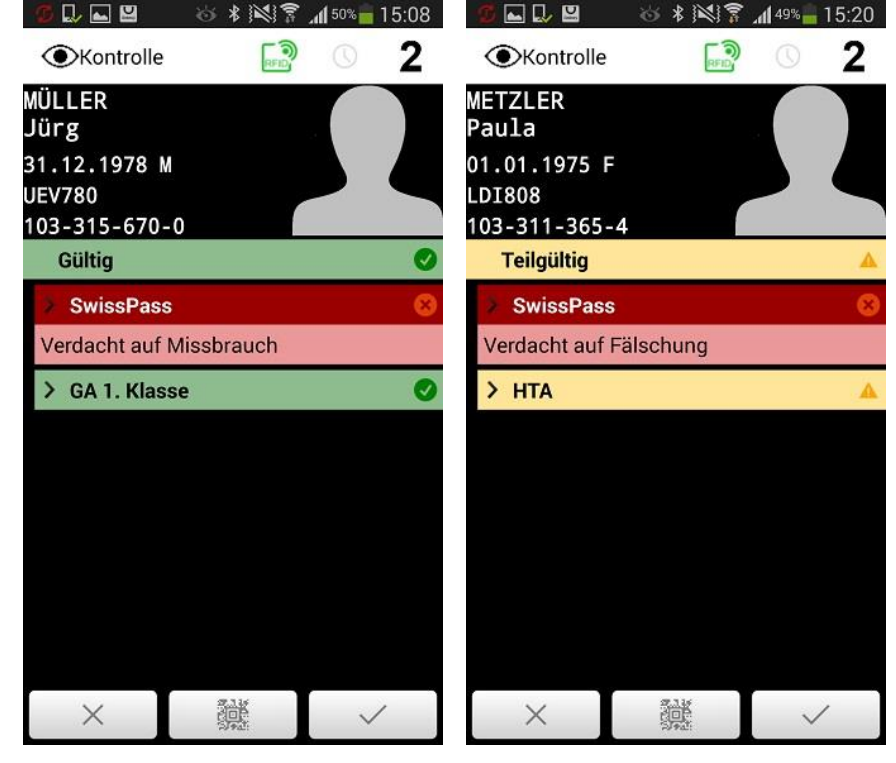

Ist der Verdacht bestätigt wird der SwissPass deaktiviert. Wird eine solche Karte bei der Kontrolle vorgewiesen erscheint eine entsprechende Meldung. Die Karte ist einzuziehen und der Reisende als RogF zu behandeln.

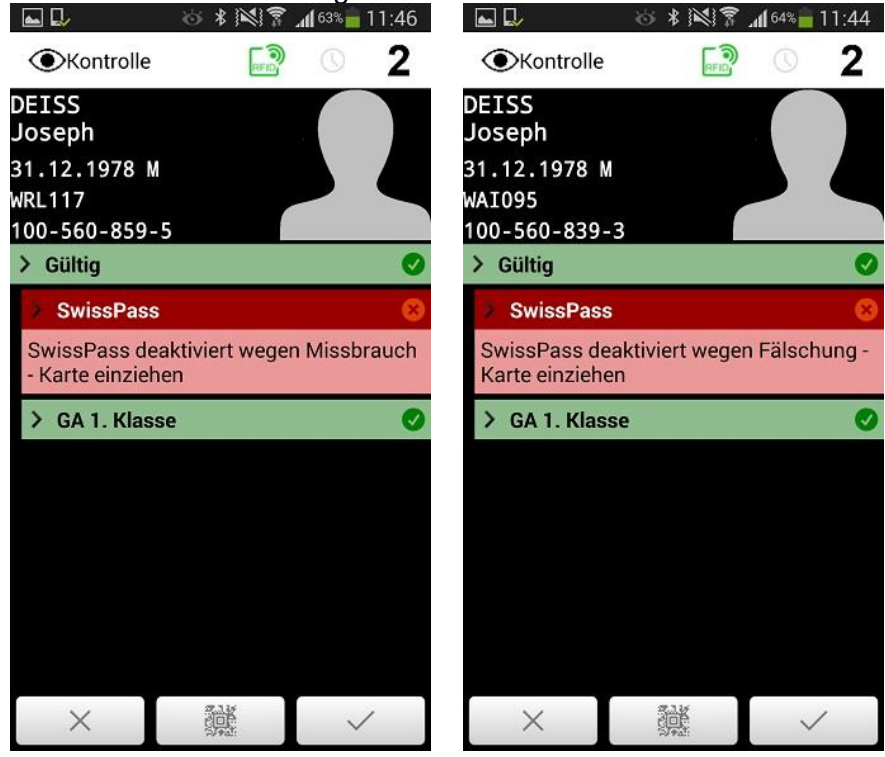

#### **3.3.6 SAV-Meldungen**

#### **Verlust / Diebstahl**

SwissPass / Übergangs - SwissPass verloren

SAV-Meldung über Kundensuche auswählen, die Karte wird **gesperrt** (Beleg deaktiviert).

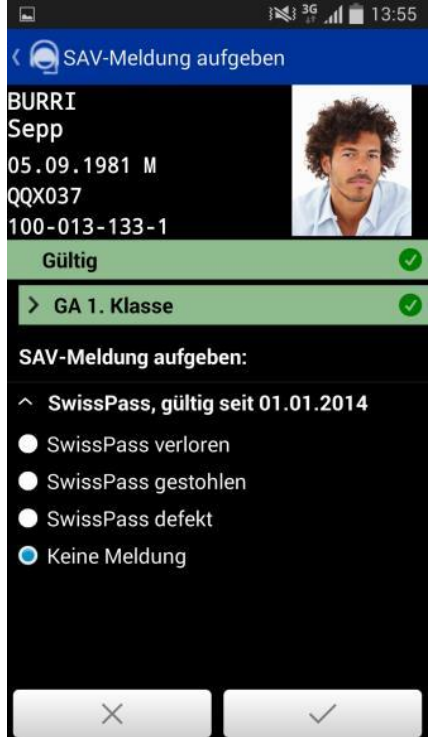

Ist das Kontrollpersonal mit einem Verkaufsgerät ausgerüstet kann dem Reisenden ein Beleg «SwissPass vergessen» für CHF 5.-- abgegeben werden (gültig max 2 Tage). Andernfalls ist ein Form. 7000 / RogF auszustellen.

Der Reisende ist einzuladen, sich an eine Verkaufsstelle zwecks Bestellung einer Ersatzkarte zu wenden (CHF 30.--). Am Schalter wird ein «Übergangs - SwissPass» abgegeben (gültig max. 15 Tage).

Hat der Reisende seinen Übergangs - SwissPass verloren, kann er am Schalter gratis einen neuen beziehen.

Sollte die Karte zu einem späteren Zeitpunkt geprüft werden, lautet das Kontrollresultat «*Ungültig - SwissPass gesperrt, Verloren»*. Das Kontrollpersonal ist daraufhin angewiesen, die Identität des Kunden zu prüfen. Handelt es sich um den Eigentümer der Karte, wird durch bestätigen des Kontrollresultats eine Meldung «Ausweis wiedergefunden» aufgegeben und die Karte entsperrt.<br>ED ■ 3 3 1 13 14:09

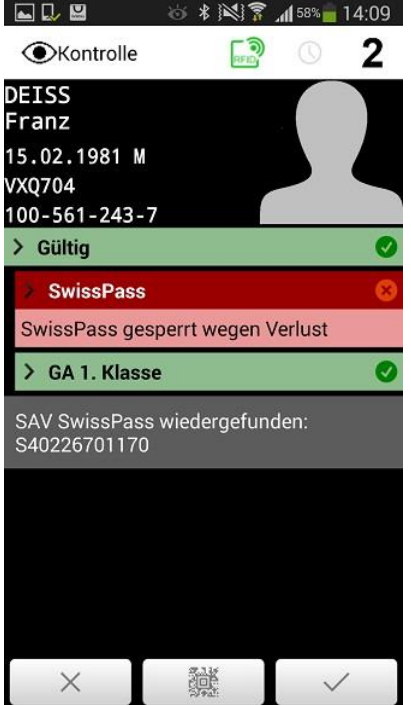

Wenn die kontrollierte Person nicht der Eigentümer der Karte ist gilt dies als Missbrauch/RogF.

#### SwissPass gestohlen

SAV-Meldung über Kundensuche auswählen, die Karte wird **deaktiviert**. Ein deaktivierter SwissPass kann nicht mehr reaktiviert werden.

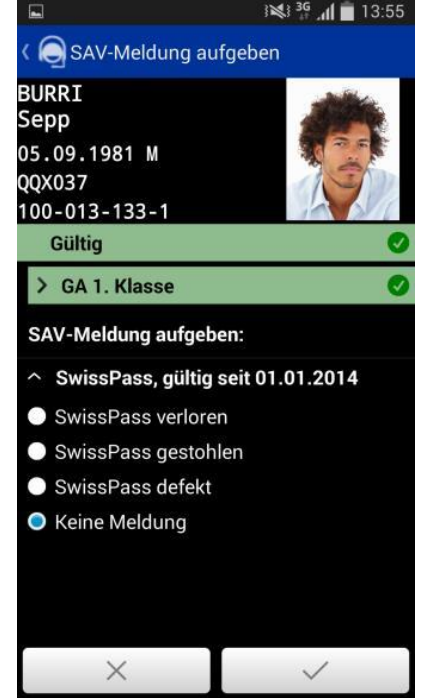

Ist das Kontrollpersonal mit einem Verkaufsgerät ausgerüstet kann dem Reisenden ein Beleg «SwissPass vergessen» für CHF 5.-- abgegeben werden (gültig max 2 Tage). Andernfalls ist ein Form. 7000 / RogF auszustellen.

Der Reisende ist einzuladen, sich an eine Verkaufsstelle zwecks Bestellung einer Ersatzkarte zu wenden (CHF 30.--). Am Schalter wird ein «Übergangs - SwissPass» abgegeben (gültig max. 15 Tage).

Sollte die Karte zu einem späteren Zeitpunkt geprüft werden, lautet das Kontrollresultat «*Ungültig - SwissPass deaktiviert, gestohlen»*. Das Kontrollpersonal ist daraufhin angewiesen, die Identität des Kunden zu prüfen. Handelt es sich um den Eigentümer der Karte, ist dieser ebenfalls einzuladen, sich an eine Verkaufsstelle zu wenden.<br> **CELE** S \* N\? A<sup>48%</sup> 15:24

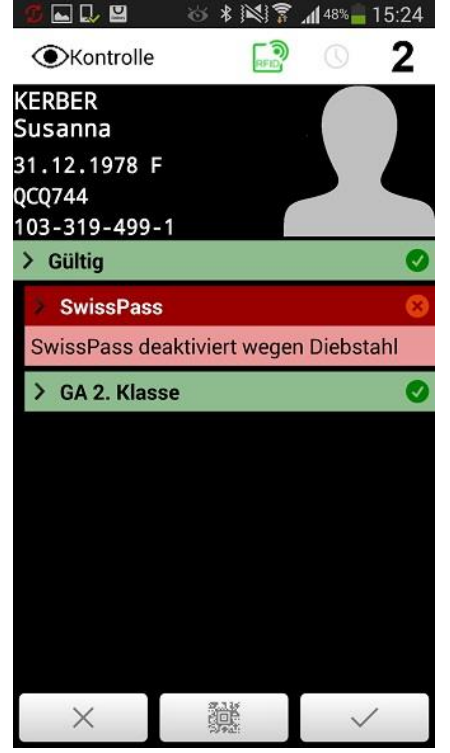

Ist das Kontrollpersonal mit einem Verkaufsgerät ausgerüstet kann dem Reisenden ein Beleg «SwissPass vergessen» für CHF 5.-- abgegeben werden (gültig max 2 Tage). Andernfalls ist ein Form. 7000 / RogF auszustellen.

Wenn die kontrollierte Person nicht der Eigentümer der Karte ist gilt dies als Missbrauch / RogF.

#### **SwissPass defekt / beschädigt / Fotoqualität**

#### SwissPass defekt

Wenn die Kontrollperson einen SwissPass nicht über den RFID-Chip auslesen kann, so kann alternativ der rückseitige QR-Code des Ausweises mit Hilfe der Kamera bzw. dem Barcode - Scanner ausgelesen werden. Die Kontrollanwendung geht in diesem Fall direkt davon aus, dass der SwissPass defekt, also nicht per RFID lesbar, ist. Daher wird nach dem Auslesen des QR-Codes bei dem Kontrollergebnis direkt die Möglichkeit zur SAV-

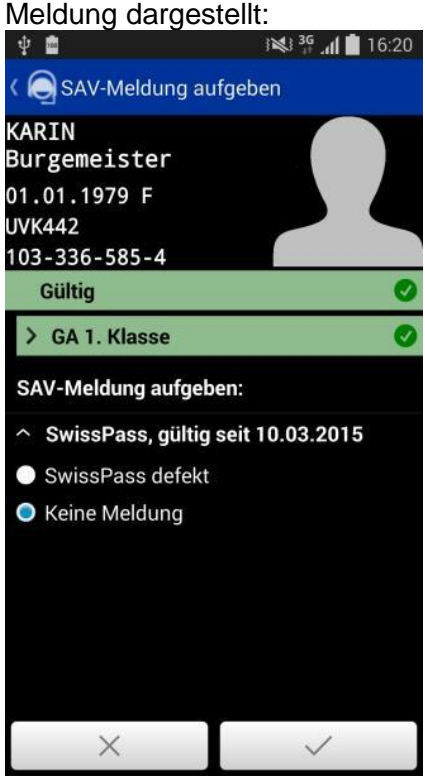

Kann auch der QR-Code nicht ausgelesen werden ist eine Kundensuche durchzuführen. Anschliessend kann die SAV-Meldung «SwissPass defekt» aufgegeben werden:<br>
■ 13:55

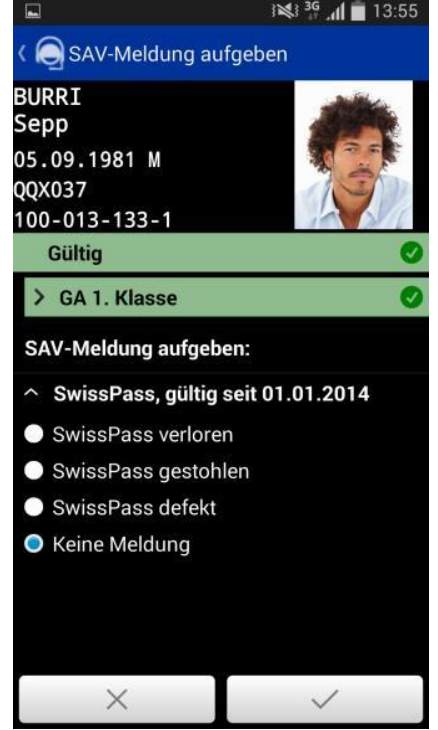

Der SwissPass wird in diesem Fall **nicht gesperrt**, nicht eingezogen und bleibt beim Kunden.

Das Kontrollpersonal informiert die Leitstelle Vertrieb telefonisch oder per E-Mail, damit diese eine Ersatzkarte auslösen kann (gratis).

Der Kunde ist zu informieren, dass er eine Ersatzkarte erhalten wird und die defekte Karte mit dem beigelegten Antwortcouvert bitte retournieren soll.

#### SwissPass beschädigt

Sollte ein SwissPass optische Qualitätsmängel aufweisen, zum Beispiel weil die Karte äusserlich stark beschädigt ist (RFID Chip lässt sich dennoch auslesen), kann eine entsprechende Meldung über den Menüpunkt *SAV* gemacht werden.

Es ist zu unterscheiden, ob es sich um einen Produktionsfehler (z.B. Folie löst sich, Foto aus der Migration/Test) oder Kundenverschulden handelt:

- Produktionsfehler: Leitstelle Vertrieb kontaktieren, Gratisersatz
- Kundenverschulden: Kunde an den Schalter verweisen (Ersatz CHF 30.-)

Bemängelt der Kunde die Fotoqualität, obwohl er auf der Karte identifiziert werden kann, ist er ebenfalls an den Schalter zu verweisen.

Wichtig: SAV-Meldung «SwissPass beschädigt» aufgeben, damit der SwissPass **nicht gesperrt** wird. Durch bestätigen auf *OK* wird die SAV-Meldung gespeichert und auf dem

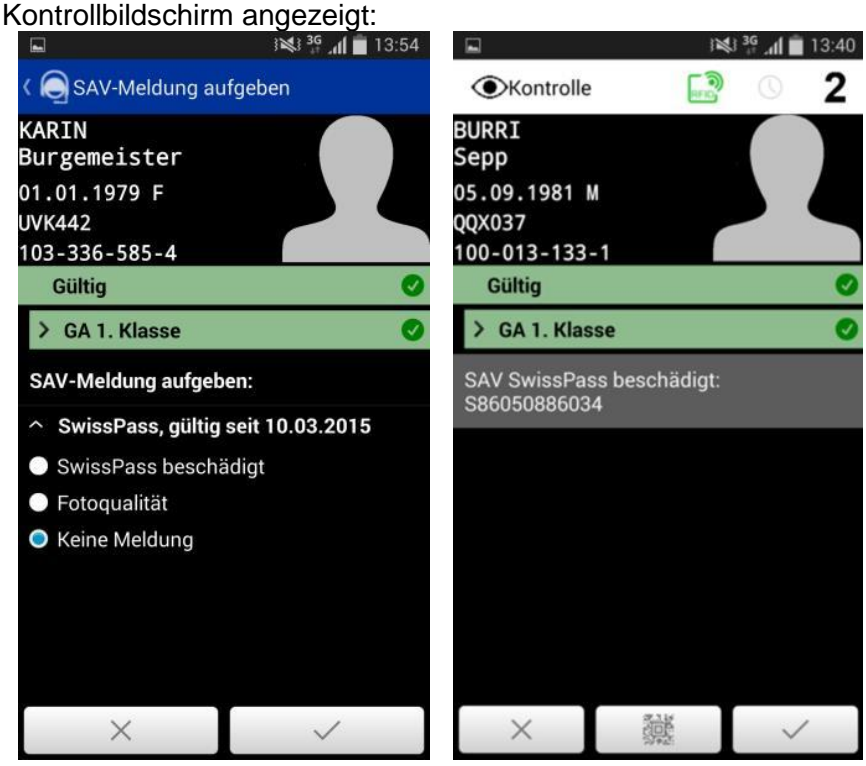

#### Foto nicht aktuell / Fotoqualität

Ist das Foto auf dem SwissPass nicht mehr ausreichend aktuell/gut, um den Kunden eindeutig zu identifizieren, ist eine Kundensuche durchzuführen oder ein gültiger amtlicher Ausweis zu verlangen. Kann der Kunde immer noch nicht identifiziert werden, ist dieser als RogF zu behandeln.

Es ist eine SAV-Meldung «Fotoqualität» zu erstellen. Dadurch wird die Karte **gesperrt**. Der Reisende ist an den Schalter zu verweisen (Ersatzkarte CHF 30.-).

Sollte die Karte zu einem späteren Zeitpunkt geprüft werden, lautet das Kontrollresultat «Fotoqualität». Ist der Kunde zweifelsfrei identifizierbar ist er nicht weiter zu behelligen.

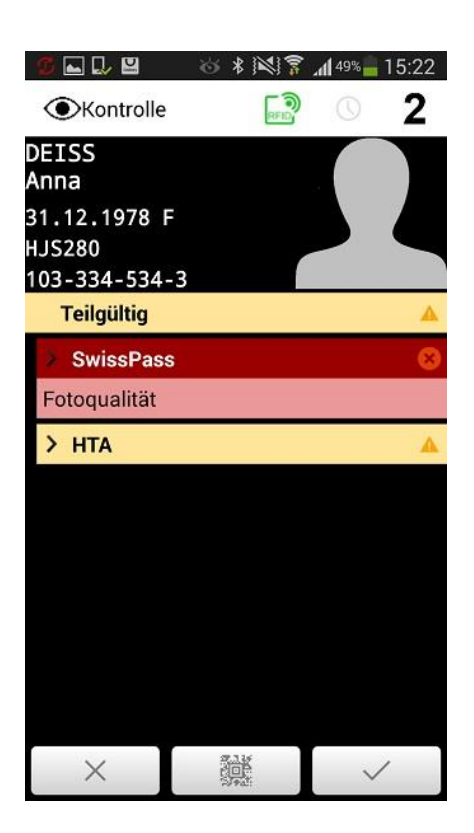

### **3.3.7 Übrige Unregelmässigkeiten**

#### **Hinterlegte Leistungen**

Reist ein Kunde mit einem hinterlegten GA lautet das Kontrollergebnis «Leistung ungültig hinterlegt».<br>∲ D **E B** 

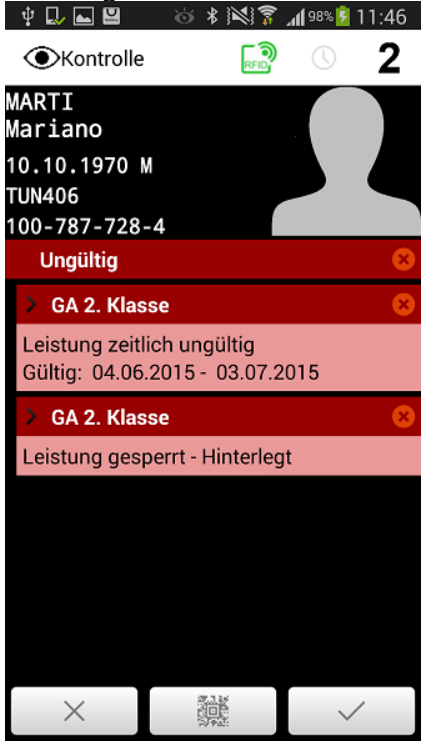

Das Kontrollpersonal kontaktiert die Leitstelle Vertrieb, um die Hinterlegung per sofort beenden zu lassen. Ausserhalb den Präsenzzeiten kann sich das Kontrollpersonal auch an den RailService wenden (24h bedient). Die Kontrolle wird als «OK» abgeschlossen.

Ist der Reisende damit nicht einverstanden, ist er als RogF zu behandeln.

#### **Leistung nicht bezahlt**

Die Leistung des Kunden wurde wegen nicht bezahlten Rechnungen gesperrt. Das Kontrollergebnis lautet in diesem Fall «Leistung ungültig - Support kontaktieren». Wird die Sperrung durch die Leitstelle Vertrieb bestätigt, ist der Reisende als RogF zu behandeln.<br> **D. B.** III. S. W. R. 1989 14:06

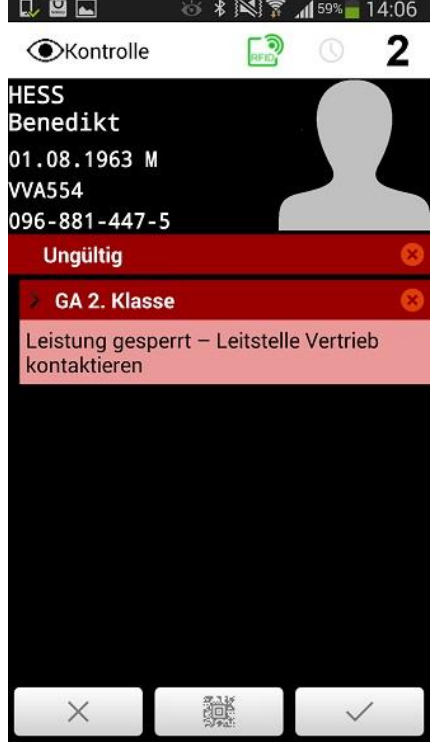

#### **Neuer Ausweis verwendet**

Ist ein SwissPass deaktiviert, weil eine neuere Karte kontrolliert wurde, lautet das Kontrollergebnis «Neuer Ausweis verwendet» oder «Anderer Ausweis kontrolliert am...». Diese Meldung kann auch bei der Kontrolle eines Beleges angezeigt werden. Der Kunde hat eine neue Karte erhalten.

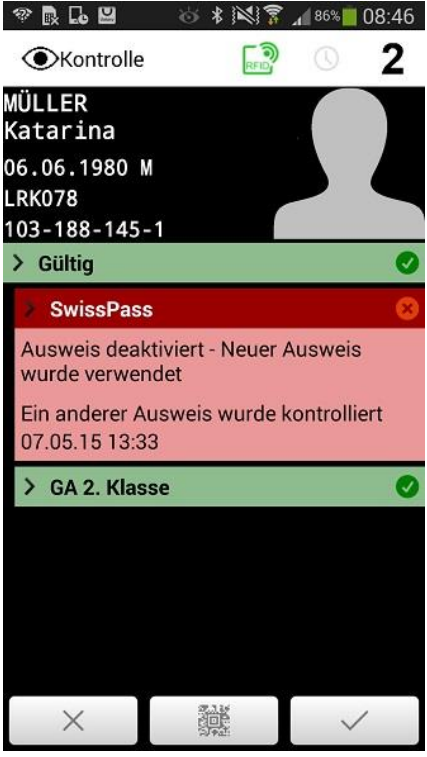

Die Identität des Kunden ist mit einer Kundensuche zu prüfen:

- Ist der Kunde identifizierbar, kann ihm der Beleg «SwissPass vergessen» abgegeben werden.
- Ist der Kunde nicht identifizierbar, ist er als RogF zubehandeln (mit Bestätigung «Abo vergessen»

Falls der Kunde keine neue Karte erhalten hat, kann er sich am Schalter erkundigen.

Die Karte ist dem Kunden zu belassen (wegen allfälliger Kundenmehrwerte, welche noch nicht auf die neue Karte übertragen wurden).

#### **3.4 Besonderheiten - Internationale Rabattkarte**

#### **3.4.1 Allgemeines**

Der SwissPass kann durch die Partnerbahnen (DB, ÖBB, MAV etc.) im Ausland nicht ausgelesen werden. Die Kontrolle der Leistung (Aboart und Gültigkeit) wird damit verunmöglicht. Für sämtliche Sortimente (ehemals TEE-Sortiment) Normalpreis und Sparbillett Retour sowie betroffene Globalpreise muss mittels separatem Beleg der Nachweis erbracht werden, dass der SwissPass entweder die Leistung Halbtax oder Generalabonnement beinhaltet.

Damit die Kunden im Ausland die Ermässigungsberechtigung nachweisen können, erhalten diese je nach Bezugsort des Fahrausweises automatisch eine «Internationale Rabattkarte». Diese ist kostenlos.

Der Nachweis ist kein RailPlus und berechtigt somit zu keinen vergünstigten Fahrten beispielsweise nach Italien.

Die «Internationale Rabattkarte» ist nur gültig zusammen mit dem SwissPass.

#### **3.4.2 Ausgabe**

Ausgabe am Schalter (Prisma2) und Ticketshop SBB

Die Ausgabe der internationalen Rabattkarte erfolgt automatisiert zusammen bei jedem Verkauf von einem internationalen Billett, sofern dies erforderlich ist. Die Karte ist persönlich.

#### Ausgabe im Ausland und Ticketshop DB / ÖBB

Kauft ein Kunde den Fahrausweis im Ausland oder über den Ticketshop der DB oder ÖBB wird die int. Rabattkarte nicht ausgegeben. Der Kunde hat folglich ein ermässigtes Billett für das Ausland, jedoch keine nachweisbare Legitimation.

Erhält der Kunde im Ausland mit dem SwissPass keinen ermässigten Fahrschein, so ist der Kunde bei entsprechenden Anfragen an den SBB Kundendienst zu verweisen.

#### Ausgabe über ELAZ

Die Ausgabe der internationalen Rabattkarte ist auch über ELAZ ohne gleichzeitigen Verkauf eines Fahrausweises möglich (Fixpreisartikel).

Die internationale Rabattkarte wird nur in Verbindung mit gültiger Leistung (GA / HTA) auf dem SwissPass ausgegeben. Ein gültiger Fahrausweis ist jedoch nicht Voraussetzung.

Die Ausgabe erfolgt personalisiert (Name, Vorname und Geburtsdatum). Läuft die Leistung vor der 30 tägigen Gültigkeit der internationalen Rabattkarte ab oder wurde gekündigt, ist die Geltungsdauer manuell zu kürzen und mit Zangenabdruck zu bestätigen.

Falsch oder irrtümlich ausgegebene internationale Rabattkarten müssen annulliert und der Abrechnung beigelegt werden.

#### **3.4.3 Geltungsdauer**

Die am Schalter und über den Ticketshop SBB ausgegebenen internationalen Rabattkarten sind 1 Jahr gültig. Die einjährige Geltungsdauer ist nicht an die gekaufte Leistung auf dem SwissPass gekoppelt.

Die über ELAZ ausgebebenen internationalen Rabattkarten sind 30 Tage gültig.

#### **3.4.4 Kontrolle**

Generell gilt, dass das Kontrollpersonal die internationale Rabattkarte auf dem Schweizerischen Streckenabschnitt nicht kontrollieren muss. Sie ist nur für das ausländische Kontrollpersonal relevant.

Grundsätzlich erfolgt die Ausgabe der internationalen Rabattkarte durch das Kontrollpersonal auf aktives Fragen durch den Kunden. Eine aktive Kontrolle dieser Karte respektive Prüfung, ob der Kunde sie mit sich führt, ist nicht erforderlich.

Wird bei der Kontrolle der Reiseunterlagen festgestellt, dass eine notwenige internationale Rabattkarte nicht vorhanden ist, kann diese nach erfolgreicher Prüfung der Gültigkeit der Leistung (GA/Halbtax) über ELAZ abgegeben werden.

Meldet sich ein Kunde beim Kontrollpersonal, dass er seine internationale Rabattkarte vergessen/verloren hat, prüft das Kontrollpersonal, ob auf SwissPass eine gültige Leistung (GA/Halbtax) vorhanden ist. Wenn ja, darf die internationale Rabattkarte über ELAZ abgegeben werden.

#### **3.4.5 Kulanzlösung DB / ÖBB**

Bis mindestens Ende 2015 akzeptieren die DB und ÖBB aus Kulanzgründen den Fahrausweis/SwissPass auch ohne die int. Rabattkarte und Kunden werden nicht belangt.

Prisma2

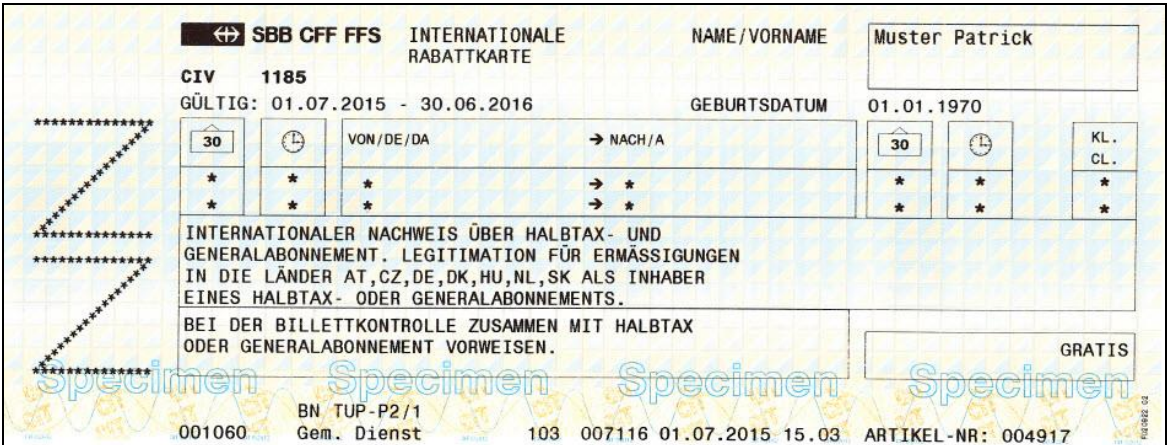

#### ELAZ / OnlineTicket

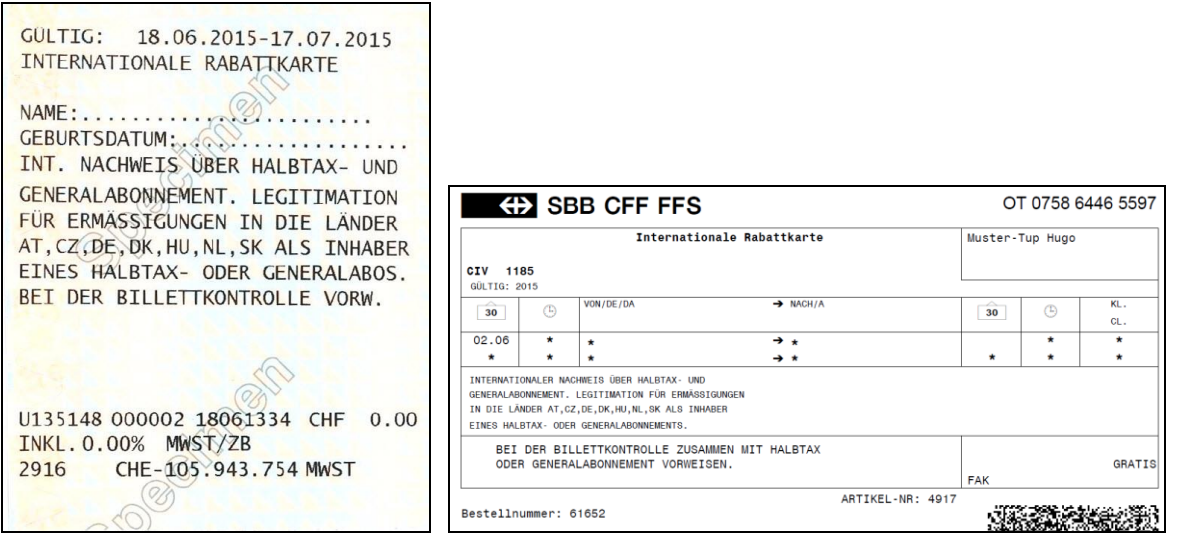

#### **3.5 Webkontrolle**

#### **3.5.1 An- / Abmeldung / Kontrolleinsatz**

#### **Allgemeines**

Die Web - Anwendung ist eine geräteunabhängige Möglichkeit, die referenzierten Leistungen zu einem SwissPass auszulesen.

Voraussetzung für die Web - Anwendung ist eine Internetverbindung und ein Gerät (PC, Laptop, Tablet) mit einem aktuellen Browser. Optional können Barcode - Leser zur schnelleren Kontrolle verwendet werden. Treiber müssen hierfür nicht installiert werden.

Die Web - Anwendung bietet einen angepassten Funktionsumfang im Vergleich zur Mobilen Anwendung: Es kann ausschliesslich die Gültigkeit einer referenzierten Leistung auf einen Kontrolleinsatz hin kontrolliert werden. Es können somit keine RogF- oder SAV-Meldungen aufgegeben werden. Da die Web - Anwendung eine Internetverbindung voraussetzt, arbeitet sie nicht mit einer lokalen Datenbank, sondern direkt mit dem Kontrollsystem. Ein zusätzlicher Online - Check enftällt aus diesem Grund, da die Daten immer Online sind.

Die elektronische Kontrolle unterscheidet sich in folgenden Merkmalen von der Sichtkontrolle:

- Die Leistung ist nicht physisch auf Karte ersichtlich, sondern mit dem Kundenkonto der Karte verknüpft.
- Eine via Kontrollwebseite erreichbare Kontrolldatenbank umfasst sämtliche Kundendaten und kann damit eine Verknüpfung von der Karte zur Leistung herstellen.
- Die Karte kann nur mit Hilfe eines Kontrollgerätes oder der Webkontrolle geprüft werden.

Die Kontrolle des SwissPass ist an folgende Voraussetzungen gebunden:

- Die Webkontrolle entspricht den Referenzbestimmungen des SwissPass. Dies wird durch die jeweilige TU sichergestellt.
- Das Kontrollpersonal ist beim zentralen Kontrollservice registriert.
- Das Gerät auf dem die Webkontrolle verwendet wird, wird gewartet und sicher betrieben.

#### Anmeldung / Kontrolleinsatz

Die Kontrollperson öffnet die Kontrollwebseite und meldet sich mit Benutzername und Passwort an:<https://koserv.sbb.ch/koserv/webkontrolle-app/>

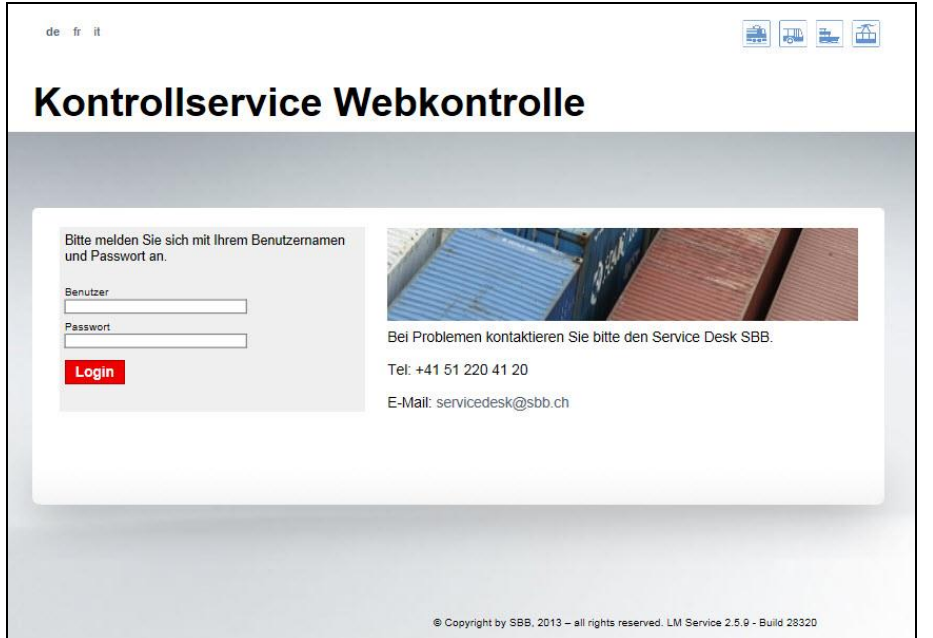

Nach dem Login wird der Eingabebildschirm für den Kontrolleinsatz angezeigt:<br>
ue65471(Kontrolleur VöV Test 1) / Produktion

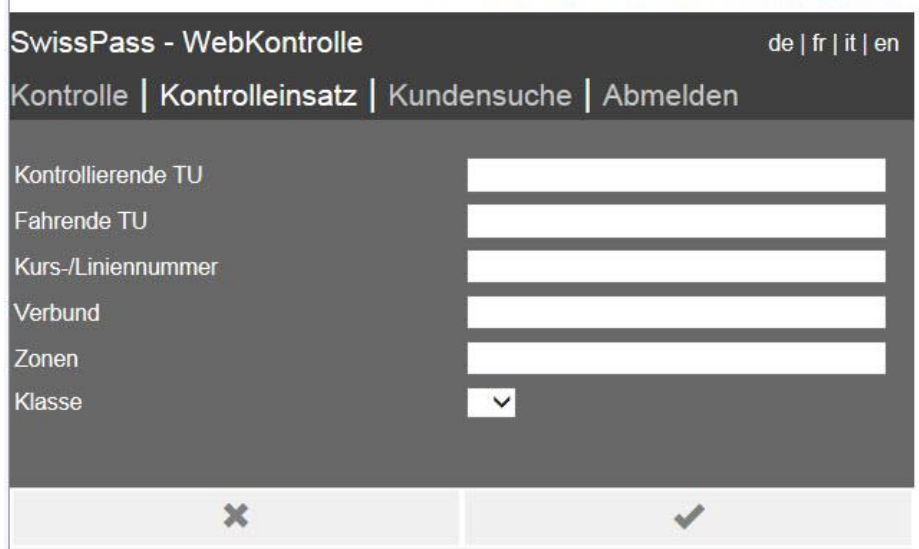

Das kontrollierende TU und fahrende TU sind Pflichtfelder.

Der Kontrolleinsatz definiert, welche Informationen in das Kontrollprotokoll geschrieben werden. Jede abgeschlossene Kontrolle eines SwissPass wird rapportiert und kann später für Auswertungen (z.B. Inkassostellen) zur Klärung herangezogen werden. Dabei stehen folgende Eingabemöglichkeiten zur Auswahl:

- **Kontrollierendes TU** (Pflichtfeld): Legt fest, durch welche Organisation die Kontrolle durchgeführt wird. Dies ist die Organisation, über die die Kontrollperson angestellt ist (z.B. Thurbo für SOB). Das kontrollierende TU wird aus einer Liste ausgewählt, die während der Eingabe dargestellt wird. Hat Auswirkungen auf das Kontrollprotokoll.
- **Fahrendes TU** (Pflichtfeld): Legt fest, für welche Organisation die Kontrolle durchgeführt wird. Definiert den automatisch geprüften Gültigkeitsbereich von GA und HTA. Das fahrende TU wird aus einer Liste ausgewählt, das während der Eingabe dargestellt wird. Wenn die Kontrollpflicht durch das fahrende TU nicht an ein anderes, kontrollierendes TU delegiert wurde, ist das fahrende TU auch immer das Kontrollierende. Hat Auswirkungen auf das Kontrollprotokoll.
- **Kurs-/Liniennummer**: Freitextfeld, in dem die Kurs- bzw. Liniennummer des kontrollierten Verkehrsmittel eingetragen wird. Hat keinen Einfluss auf das Kontrollergebnis, ist relevant für das Kontrollprotokoll und spätere Auswertungen.
- **Verbund**: Freitextfeld, in dem der Verbund des kontrollierten Verkehrsmittel eingetragen wird. Hat keinen Einfluss auf das Kontrollergebnis, ist relevant für das Kontrollprotokoll und spätere Auswertungen.
- **Zonen**: Freitextfeld, in dem die Zone(n) des kontrollierten Verkehrsmittel eingetragen wird. Hat keinen Einfluss auf das Kontrollergebnis, ist relevant für das Kontrollprotokoll und spätere Auswertungen.

#### Abmelden

Über «Abmelden» wird die Sitzung beendet, der Nutzer abgemeldet und erneut der Anmeldebildschirm dargestellt.

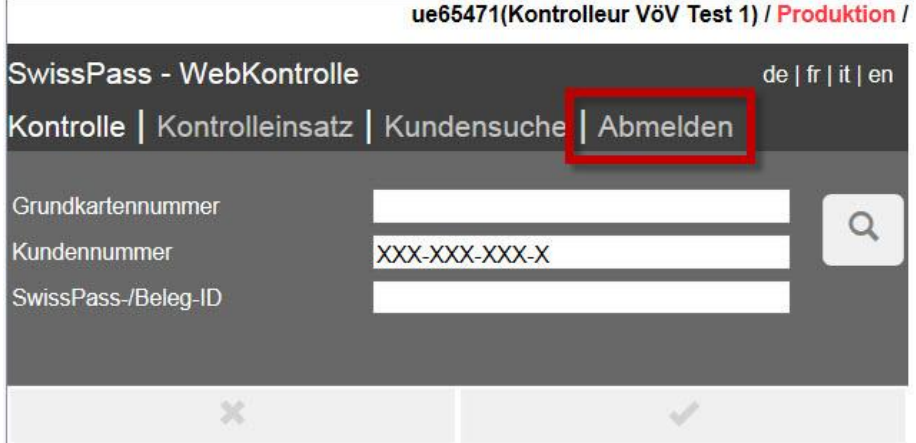

#### **3.5.2 Kontrolle durchführen**

#### Suche nach SwissPass-, Kunden- oder Grundkartennummer

Nach dem Anmelden und der Definition des Kontrolleinsatzes stellt die Kontrollwebseite einen leeren Kontrollbildschirm dar:<br>Ferdustion (une finantielleur Völk Test 1) / Produktion (und Estat)

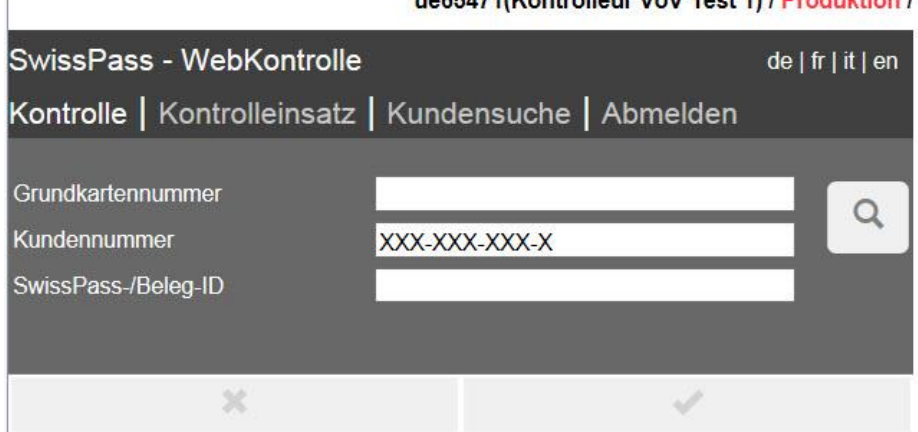

Die Kundin / der Kunde identifiziert sich mit Hilfe des SwissPass. Durch Eingabe der rückseitigen SwissPass - Nummer (12-stellig, beginnend mit «S») oder der vorderseitigen Kundennummer (10-stellig) oder der vorderseitigen Grundkartennummer (6-stellig) kann die Kundin / der Kunde gesucht werden. Anschliessend wird das interpretierte Kontrollergebnis angezeigt.

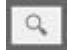

Nach Eingabe einer der drei Nummern wird mittels Klick auf den «Lupe»-Button die Kundin / der Kunde gesucht.

Sofern ein Barcode - Leser an dem Gerät vorhanden ist, werden diese automatisch erkannt und verwendet. Die Kontrollperson kann somit auch den rückseitigen Barcode des SwissPass auslesen.

Die Standardansicht der Kontrollergebnisse konzentriert sich ausschliesslich auf das Gesamtresultat der Prüfung. Im oberen Teil des Anwendungsbildschirms werden die persönlichen Angaben des Karteninhabers dargestellt. Das automatische Kontrollergebnis befindet sich direkt unter den persönlichen Angaben und wird farblich hervorgehoben. Dabei gibt der erste Eintrag das Gesamtresultat (gültig, ungültig oder teilgültig) wieder. Darunter findet sich das Kontrollresultat der jeweiligen Leistung in entsprechender farblicher Hervorhebung.

Nachfolgend je ein Beispiel einer gültigen bzw. ungültiger Leistung:

#### 01.07.2015 695

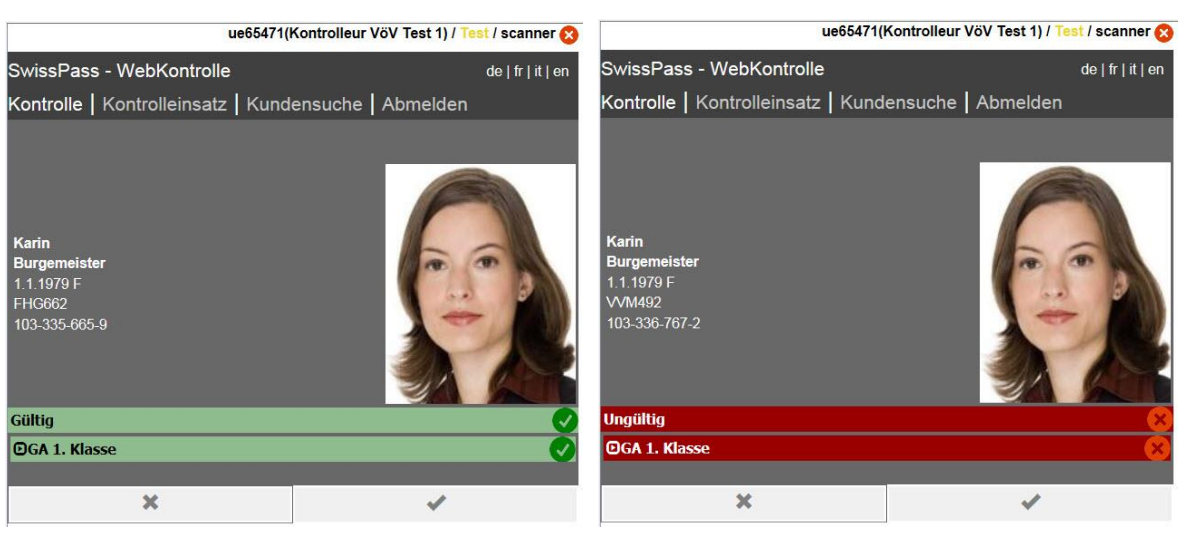

Durch Klick auf den farbigen Balken werden die Details angezeigt:<br>ue65471(Kontrolleur VöV Test 1) / Test / Scanner Coress (2) ue65471(Kontrolleur VöV Test 1) / Test / scanner C

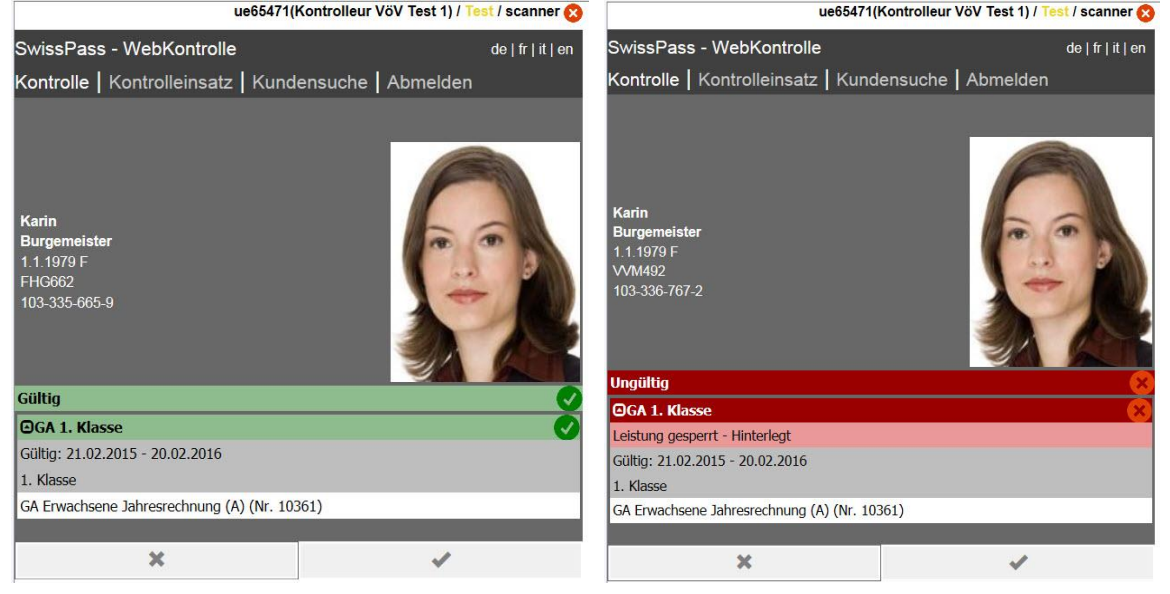

#### **Zu beachten:**

Das Resultat eines Halbtax wird immer als gelb (*teilgültig*) dargestellt, da ein Halbtax nie alleine zum Fahren berechtigt. Die Prüfung einer weiteren Leistung ist erforderlich, z.B. ein Wertpapier- oder Barcode - Billett.

Auch hier werden durch Klick auf den gelben Balken die Details angezeigt:<br>Une65471(Kontrolleur Vöv Test 1) / Test / Scanner &

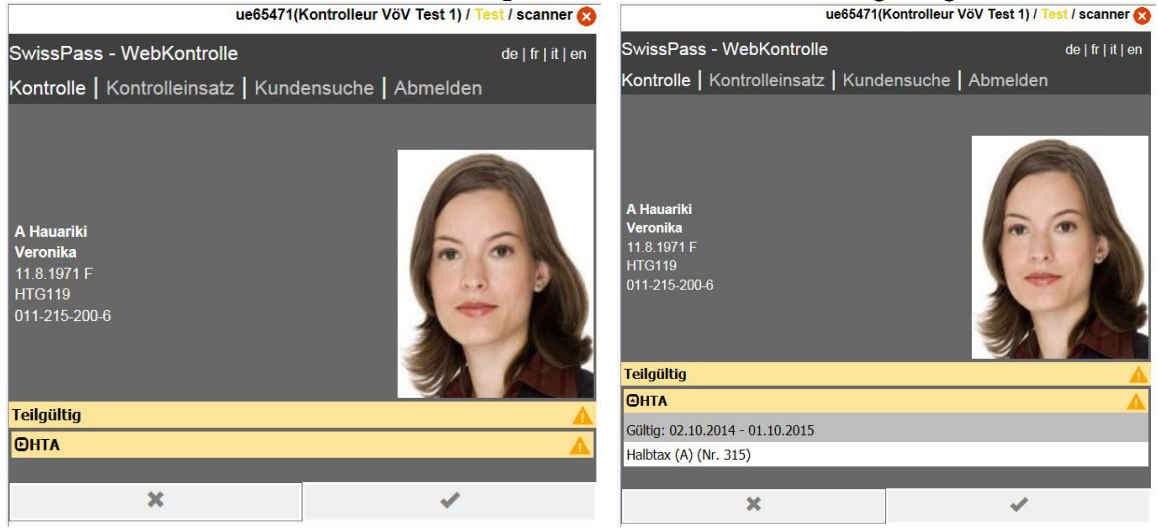

Durch Eingabe einer neuen Suche wird das aktuelle Ergebnis gespeichert und das neue Suchergebnis angezeigt.

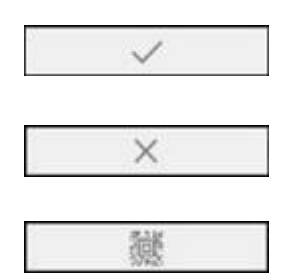

Mit diesem Button kann der Kontrollvorgang abgeschlossen. Es ist aber auch möglich, sofort eine neue Nummer einzugeben.

Mit diesem Button wird der Kontrollvorgang abgebrochen. Es wird kein Kontrollprotokoll geschrieben.

Sofern das Gerät eine eingebaute Kamera hat (bspw. Laptop) oder ein externer Barcodeleser installiert wurde, kann über diesen Button der Barcode eingelesen werden.

Die Kontrollwebseite führt eine automatische Kontrolle der Leistung durch und zeigt nur das Ergebnis der Kontrolle als gültig (grün), teilgültig (gelb) oder ungültig (rot) an. Weitere Details können nicht eingesehen werden. Auch der Übersteuerungsdialog entfällt bei ungültigen Leistungen, da diese lediglich zur Folge haben, dass der Kunde ein Vollpreis Billett erwerben muss. Durch die Suche oder Scan eines weiteren Ausweises wird das Kontrollprotokoll gespeichert und das nächste Ergebnis angezeigt.

Die Leistungen, die aktuell mit dem SwissPass verknüpft werden können, sind GA und HTA. Andere Leistungen werden zu einem späteren Zeitpunkt folgen.

Hinweis: Die Leistung ist mit der Kundin / dem Kunden verknüpft und befindet sich nicht auf der Karte. Es wird bei der Prüfung immer geschaut, welche Leistung mit der Karte des kontrollierten Kunden verknüpft ist bzw. welche Leistung mit der Kundin / dem gesuchten Kunden verknüpft ist, und diese Information ausgegeben.

#### **3.5.3 Kundensuche**

Über den Eintrag «Kundensuche» kann eine detaillierte Kundensuche durchgeführt werden - z.B. wenn ein Kunde seinen Ausweis nicht zur Hand hat:

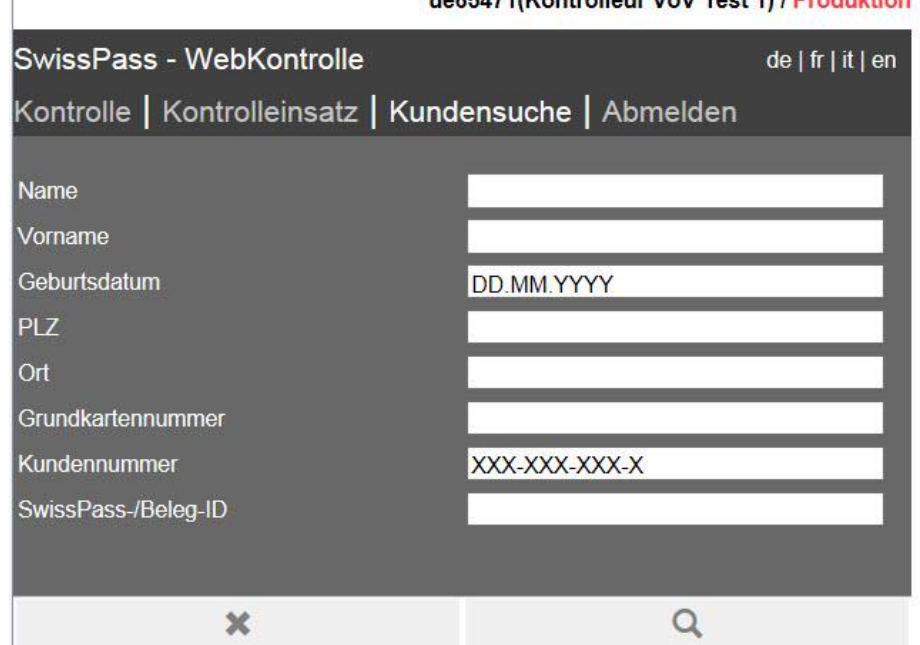

Bei der Kundensuche stehen folgende Felder zur Verfügung:

- **Name:** Der Nachname der Kundin/ des Kunden wie auf dem SwissPass angegeben
- **Vorname:** Der Vorname der Kundin / des Kunden wie auf dem SwissPass angegeben
- **Geburtsdatum:** Das Geburtsdatum der Kundin / des Kunden wie auf dem SwissPass angegeben
- **PLZ:** Die von der Kundin / vom Kunden genannte PLZ
- **Ort:** Der von der Kundin / vom Kunden genannte Wohnort
- **Strasse- und Hausnummer:** Die von der Kundin / vom Kunden genannte Adresse
- **Kundennummer:** Die 10-stellige Nummer der Kundin / des Kunden (befindet sich auf der Vorderseite der Karte bzw. unter dem Geburtsdatum auf den Belegen)
- **Grundkartennummer:** Die 6-stelliger Nummer der Karte (befindet sich auf der Vorderseite der Karte bzw. in der oberen rechten Ecke auf Belegen)
- **SwissPass:** Die 12-stellige Nummer der Karte (startend mit «S», befindet sich auf der Rückseite der Karte in der unteren rechten Ecke)

Hinweis: Die erweiterte Kundensuche erfolgt nach folgenden Kriterien:

- Mindestens drei Eingabefelder müssen ausgefüllt sein (Geburtsdatum zwingend).
- Durch die Angabe von Kundennummer, Grundkartennummer oder SwissPass Nummer kann die Suche direkt ausgeführt werden (keine weiteren Angaben erforderlich).
- Die Suche von Vor- und Nachname plus Geburtsdatum liefert alle Kunden mit den gleichen Initialen und Geburtsdatum (andere Felder sind leer).
- Wird die PLZ nicht angegeben, so wird die Suche in der ganzen Schweiz ausgeführt. Hier sind bis zu maximal 40 Ergebnisse möglich. Die Ortsbezeichnung ist kein Suchkriterium.
- Ist PLZ angegeben, so wird die Suche mit genauem Namen durchgeführt. Die Suche um-fasst PLZ inkl. deren Agglomeration (Suche nach breiterem Umfeld).

#### **3.5.4 QR-Code/Aztec - Code Scan**

Auf dem SwissPass und den Belegen (SwissPass-Übergangsbeleg, SwissPass - Vergessen - Beleg) befindet sich ein QR-Code, der ebenfalls ausgelesen werden kann. Zudem können auch die print@home- und MobileTickets gelesen werden. Zum Auslesen dieser Barcodes gibt es zwei Möglichkeiten:

1. Sofern das Gerät eine eingebaute Kamera hat (bspw. Laptop), kann über den im folgenden Screenshot dargestellten Button die Kamera zum Barcode - Einlesen aktiviert werden.

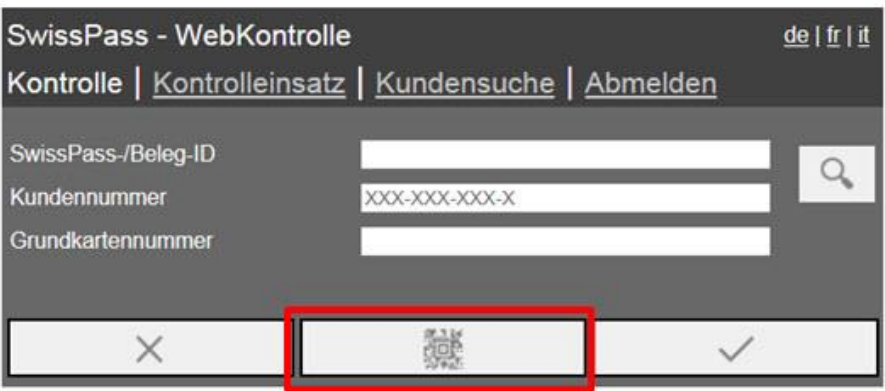

ue65471(Kontrolleur VöV Test 1) / Test / scanner 3

**Achtung:** Mit der eingebauten Kamera können nur der 1D-Barcode und der QR-Code auf dem SwissPass sowie der QR-Code auf den Belegen gelesen werden. Aztec - Barcodes (print@home- und mobil - Tickets) können damit nicht gelesen werden.

2. Es kann ein separater Scanner angeschlossen werden, bspw. über USB-Verbindung. Weitere Ausführungen dazu in Kapitel «Barcode - Scanner und RFID-Reader installieren»

#### **3.5.5 Barcode - Scanner und RFID-Reader installieren**

Um Aztec - Barcodetickets oder den SwissPass-RFID-Chip auslesen zu können, muss ein separater Barcode - Scanner oder RFID-Reader angeschlossen werden. Nach Anschluss dieses Gerätes muss auf dem PC oder Laptop, auf dem die Webkontrolle ausgeführt wird, der entsprechende Gerätetreiber und eine spezielle Software installiert werden. Dazu sind folgende Schritte notwendig:

- 1. Gerätetreiber installieren. Siehe Anleitung und Hinweise des entsprechenden Geräteherstellers.
- 2. Diese Software kann über die Kontrolllservice Konsole heruntergeladen werden: Devices >> Download >> Version aufklappen >> WEBKONTROLLE\_SCANNER\_APPLIKATION auswählen
- 3. Die ZIP-Datei entpacken.
- 4. Die Datei launch.bat starten.
- 5. In der Anwendung die entsprechenden Einstellungen vornehmen und Button «Apply selection» drücken, siehe folgender Screenshot.

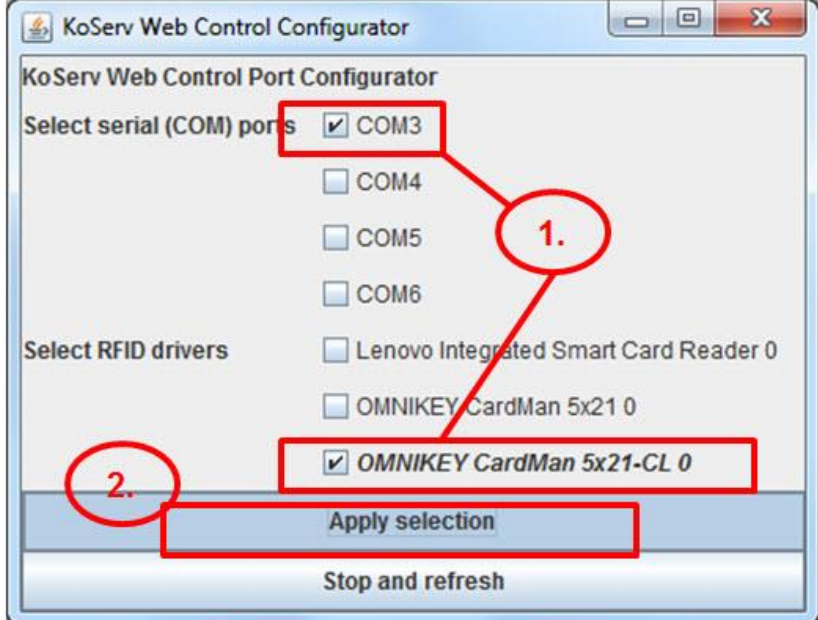

#### Hinweise:

- Geeignete Serial (COM) Ports können mit Hilfe des Gerät-Managers auf dem PC bestimmt werden (die zu berücksichtigenden Zeilen beginnen jeweils mit «Barcode Scanner»).
- Oftmals sind auch noch spezielle Einstellungen an den Barcode Scannern oder RFID-Readern notwendig. Diese sind aber Hersteller- und/oder Geräte - spezifisch und werden daher hier nicht beschrieben.

#### **3.6 Support**

Fragen zur Kontrollsoftware SwissPass (Koserv) beantwortet die Leitstelle Zugpersonalgeräte. Der Support richtet sich an alle TU mit ELAZ-Geräten, und an diejenigen, die an keinen Serviceprovider angeschlossen sind (Serviceprovider sind z.B. PAG, Bill GmbH, Fela AG). Die Serviceprovider haben einen eigenen Support eingerichtet, welcher für ihre Kunden zur Verfügung steht.

Das Service Desk der SBB (166 / 051 220 41 20) ist die erste Anlaufstelle für Fragen ausserhalb der Supportzeiten der Leitstellen sowie zuständig für Anfragen rund um das SBB Benutzerkonto (z.B. für die Geräteverwaltung).

Fragen zu den Tarifen, Sortimenten, zur Karte und zu den Verkaufsanwendungen (Verkaufssoftware NewAboPOS) werden wie bisher durch die **Leitstelle Vertrieb** beantwortet. Die Leitstelle Vertrieb beantwortet **keine** Fragen zur Kontrollsoftware SwissPass.

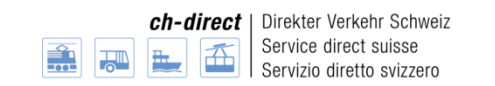

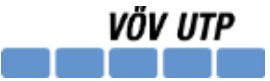

# **Supportstellen**

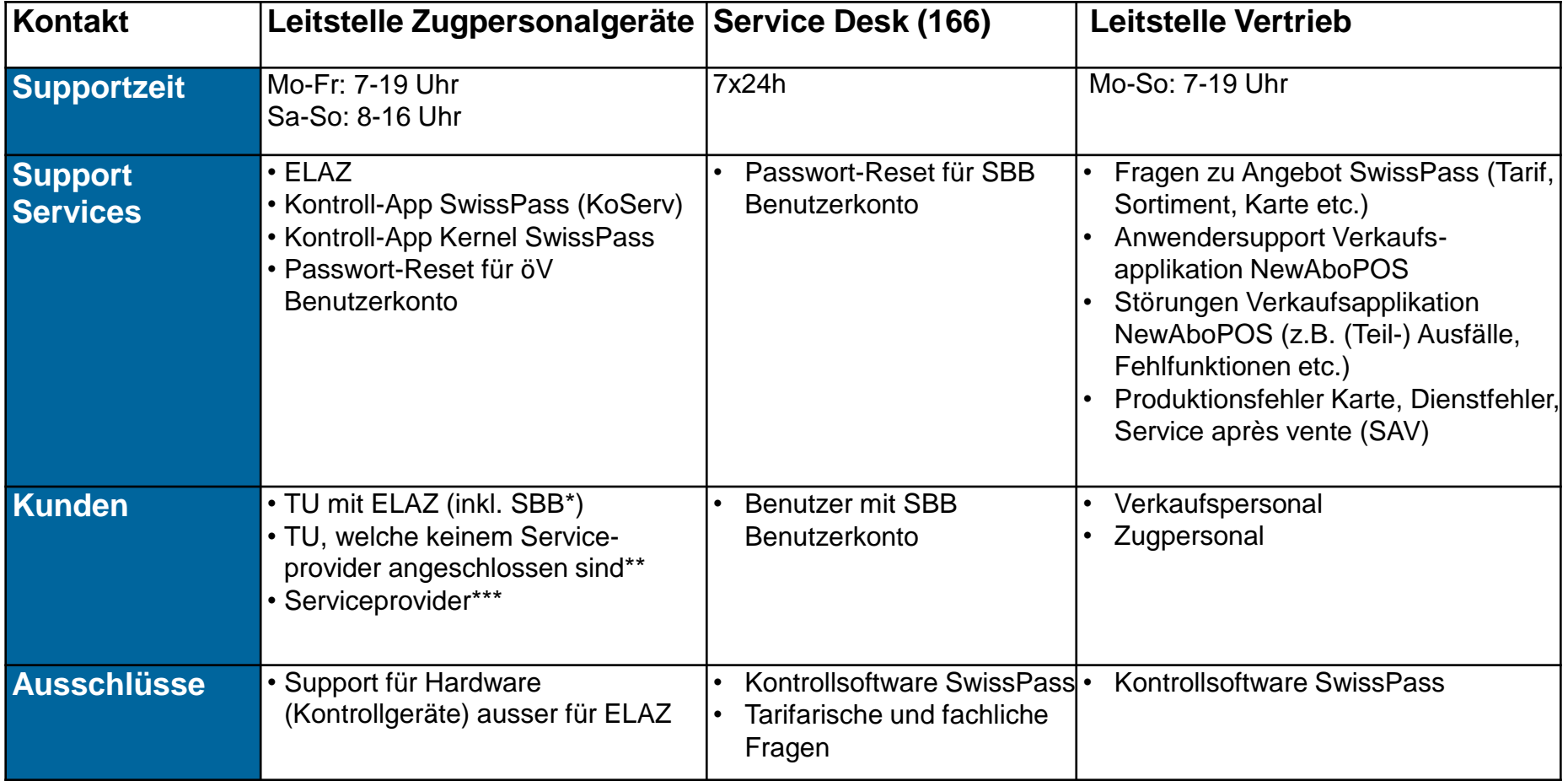

- \* SBB ist Serviceprovider für die TU, welche das ELAZ bei ihr beziehen
- \*\* SBB als DV-Mandatsträger bietet Support für TU, welche keinem Serviceprovider angeschlossen sind
- \*\*\* Andere Serviceprovider sind: PAG, Bill AG, Fela. Diese Serviceprovider bieten ihren Kunden einen eigenen Support.